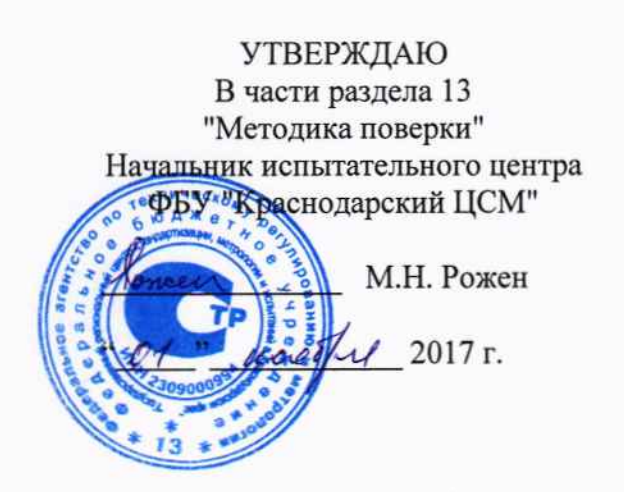

 $\ddot{\phantom{a}}$ 

÷,

 $\frac{1}{N}$ 

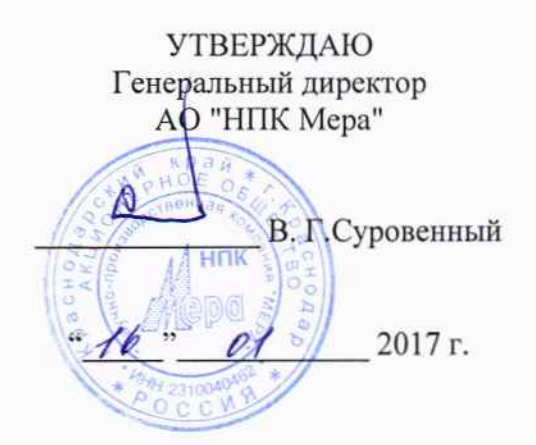

#### ГЕНЕРАТОР СИГНАЛОВ Г4-220А

РУКОВОДСТВО ПО ЭКСПЛУАТАЦИИ

ЛИСТ УТВЕРЖДЕНИЯ

МЕРА.411645.013.РЭ-ЛУ

Гладный конструктор ОКР Roux A.B. Joroma  $\sqrt{Q}$  2017 г.

# **ГЕНЕРАТОР СИГНАЛОВ Г4-220А**

1

# РУКОВОДСТВО ПО ЭКСПЛУАТАЦИИ

# МЕРА.411645.013.РЭ

2017г.

## Оглавление

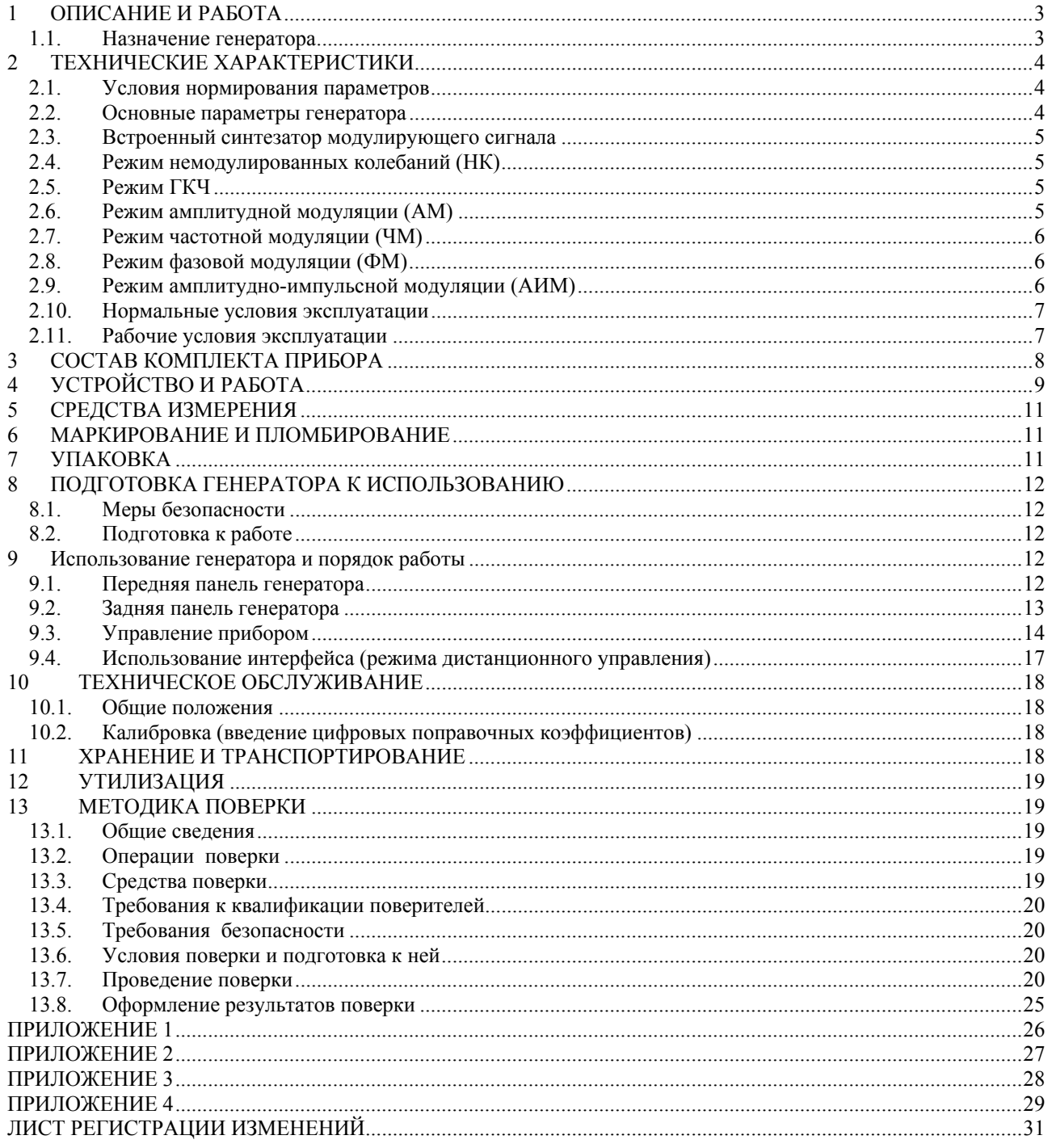

#### <span id="page-3-0"></span> $1<sup>1</sup>$ ОПИСАНИЕ И РАБОТА

#### $1.1.$ Назначение генератора

<span id="page-3-1"></span>Генератор сигналов Г4-220А (далее по тексту генератор) - настольный цифровой генератор общего назначения. Предназначен для использования в качестве источника сигнала при регулировании, ремонте и поверке радиоэлектронной аппаратуры различного назначения, а так же для использования в качестве встраиваемых гетеродинов в сложных автоматизированных радиоизмерительных системах.

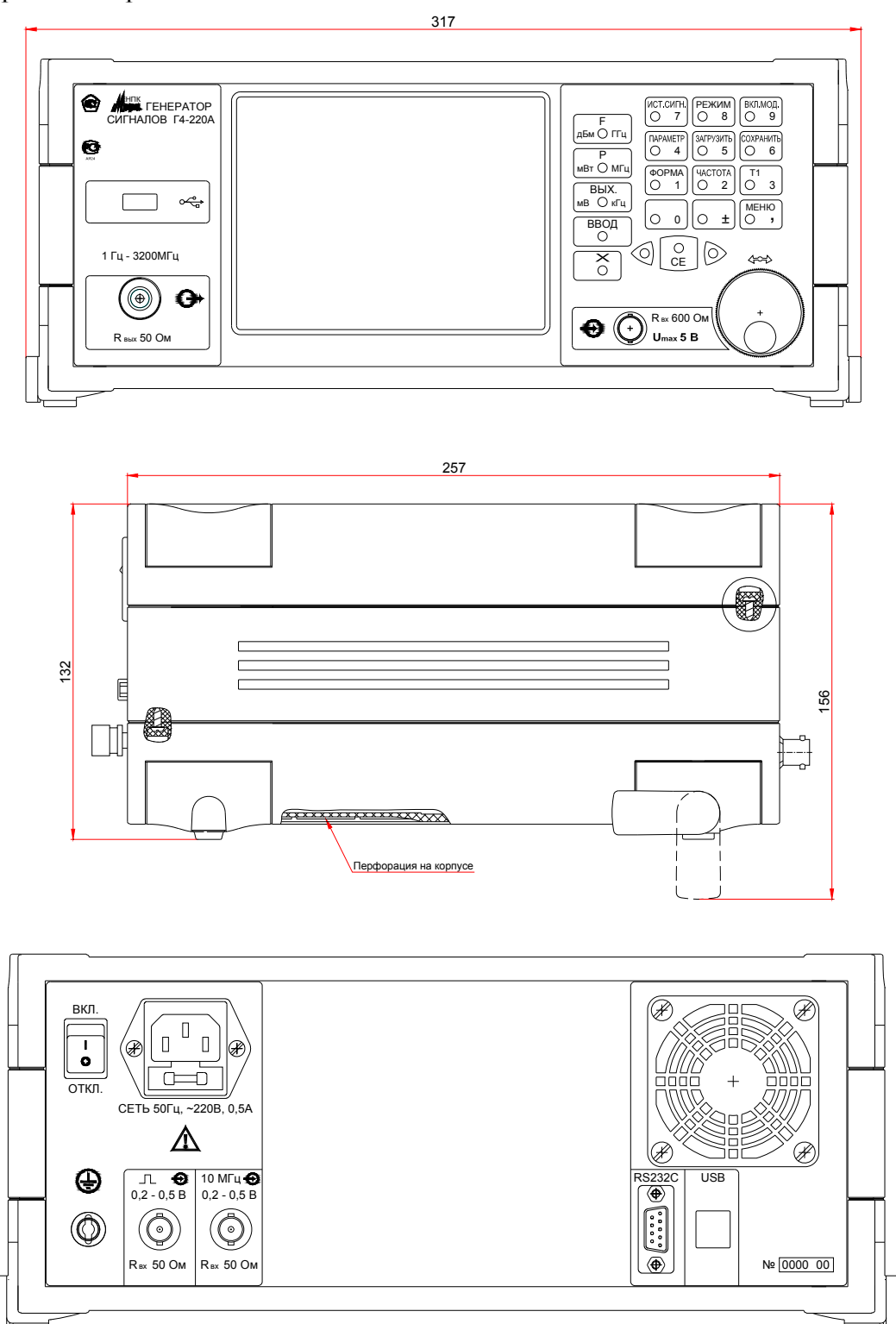

Рис. 1. Общий вид генератора Г4-220А и его габаритные размеры

#### <span id="page-4-0"></span>**2 ТЕХНИЧЕСКИЕ ХАРАКТЕРИСТИКИ**

#### <span id="page-4-1"></span>**2.1. Условия нормирования параметров**

2.1.1. Приведенные ниже характеристики нормируются при поверке прибора не реже одного раза в два года в нормальных условиях  $(20 \pm 5 \degree C)$ . Рабочий диапазон температур от +5 до +40 С. Дополнительная погрешность не нормируется, так как она не превышает 50% основной в рабочем диапазоне температур.

#### **2.2. Основные параметры генератора**

<span id="page-4-2"></span>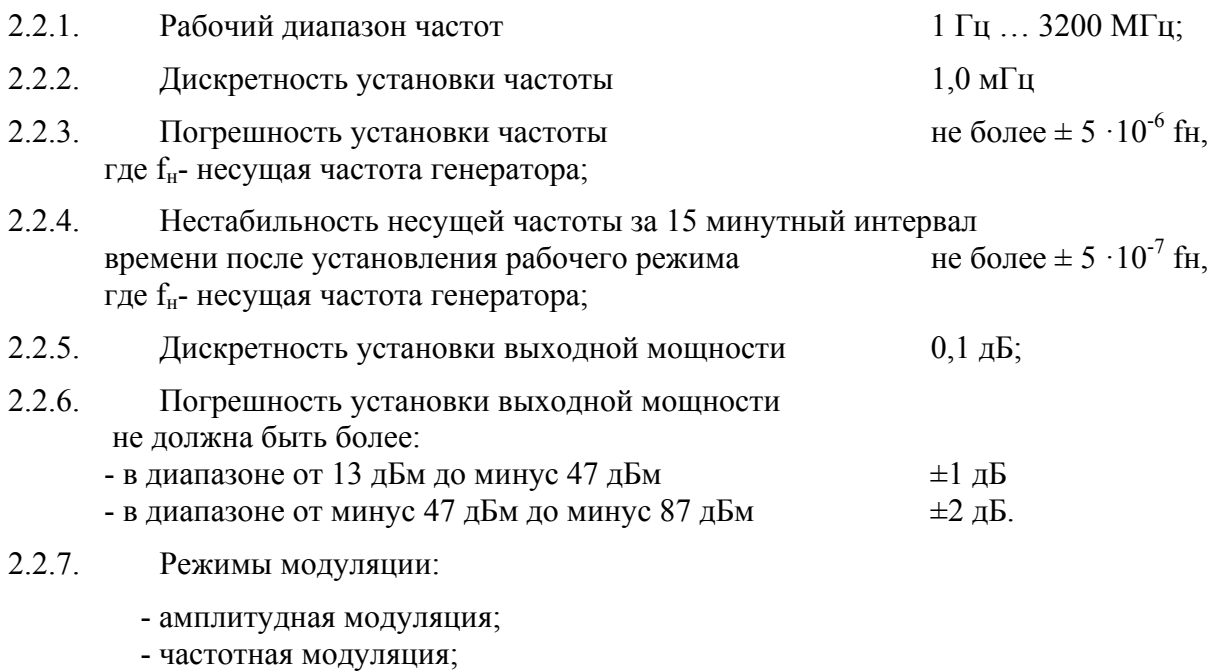

- фазовая модуляция;
- АИМ;
- 2.2.8. Генератор обеспечивает:
- 2.2.8.1. визуальную индикацию значения параметров генерируемого сигнала и состояния прибора; управление через цифровую клавиатуру и сенсорную панель графического интерфейса управления;
- 2.2.8.2. возможность задавать выходной сигнал не только в дБм, но и в вольтах и т.п.;
- 2.2.8.3. возможность задавать максимально возможный уровень сигнала (вне калибровочной таблицы без обеспечения точности установки уровня);
- 2.2.8.4. Сохранение настроек сигнала в памяти с последующим вызовом;
- 2.2.8.5. USB интерфейс внешнего FLASH накопителя для загрузки / сохранения профилей и обновления ПО генератора;
- 2.2.8.6. дистанционное управление через интерфейс USB или RS-232;
- <span id="page-4-3"></span>2.2.8.7. параметры связи:
	- уровень сигналов не менее 5 В на передающих линиях при нагрузке 3 кОм;
	- значения информационных параметров:
	- 1) скорость 19200 бод (бит/с),
	- 2) данные 8 бит,
	- 3) бит «четность» отсутствует,
	- 4) сигнал «СТОП» 1 бит,

5) принимаемые и передаваемые сигналы - цифры, латинские буквы, управляющие символы (коды) «LF», «CR».

#### <span id="page-5-0"></span>**2.3. Встроенный синтезатор модулирующего сигнала**

<span id="page-5-1"></span>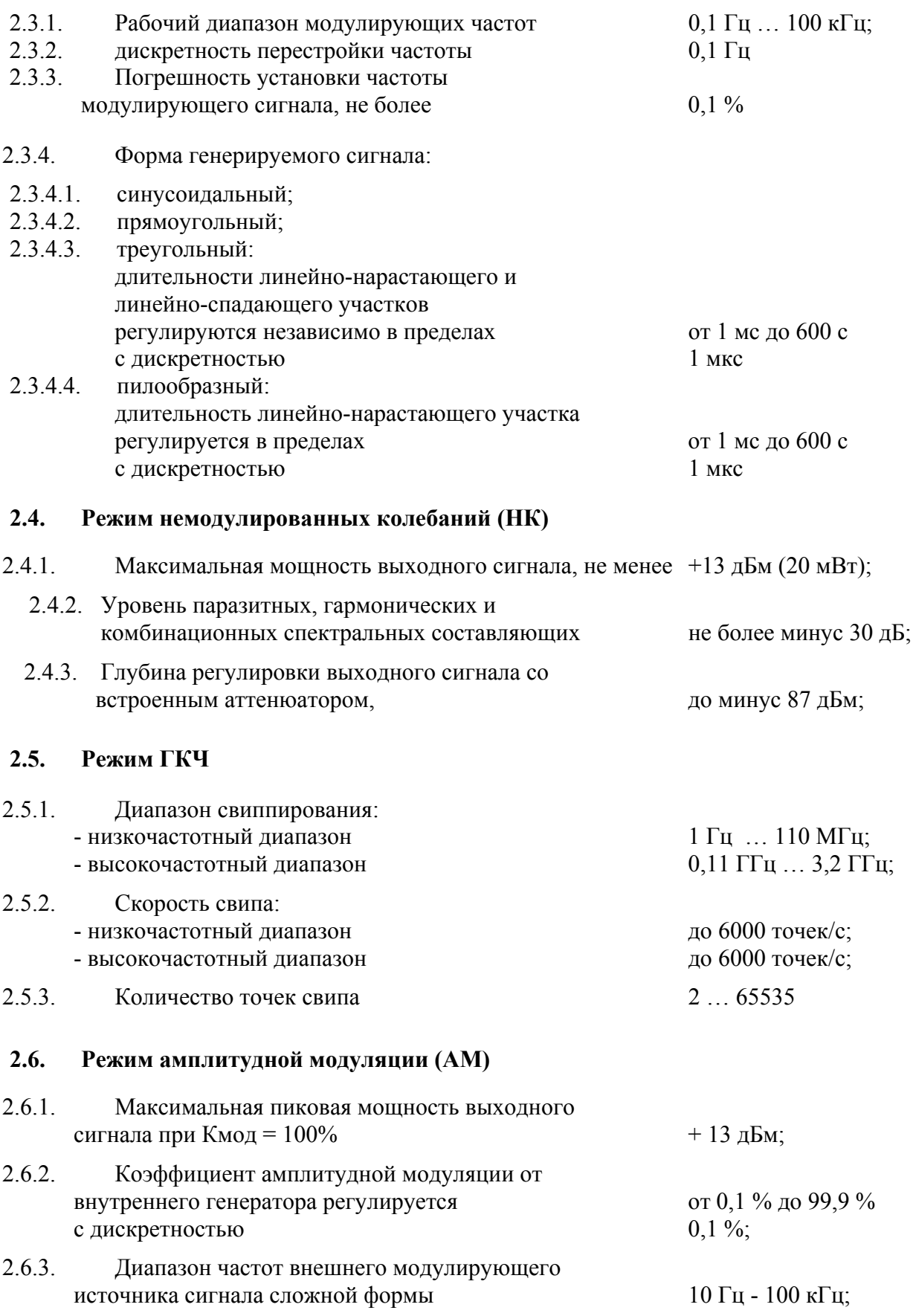

<span id="page-5-4"></span><span id="page-5-3"></span><span id="page-5-2"></span>2.6.4. Амплитуда внешнего модулирующего сигнала для обеспечения коэффициента амплитудной модуляции 99,9 % должна быть не более 1 В при номинальном сопротивлении входа внешней модуляции не менее 1 МОм.

### **2.7. Режим частотной модуляции (ЧМ)**

<span id="page-6-0"></span>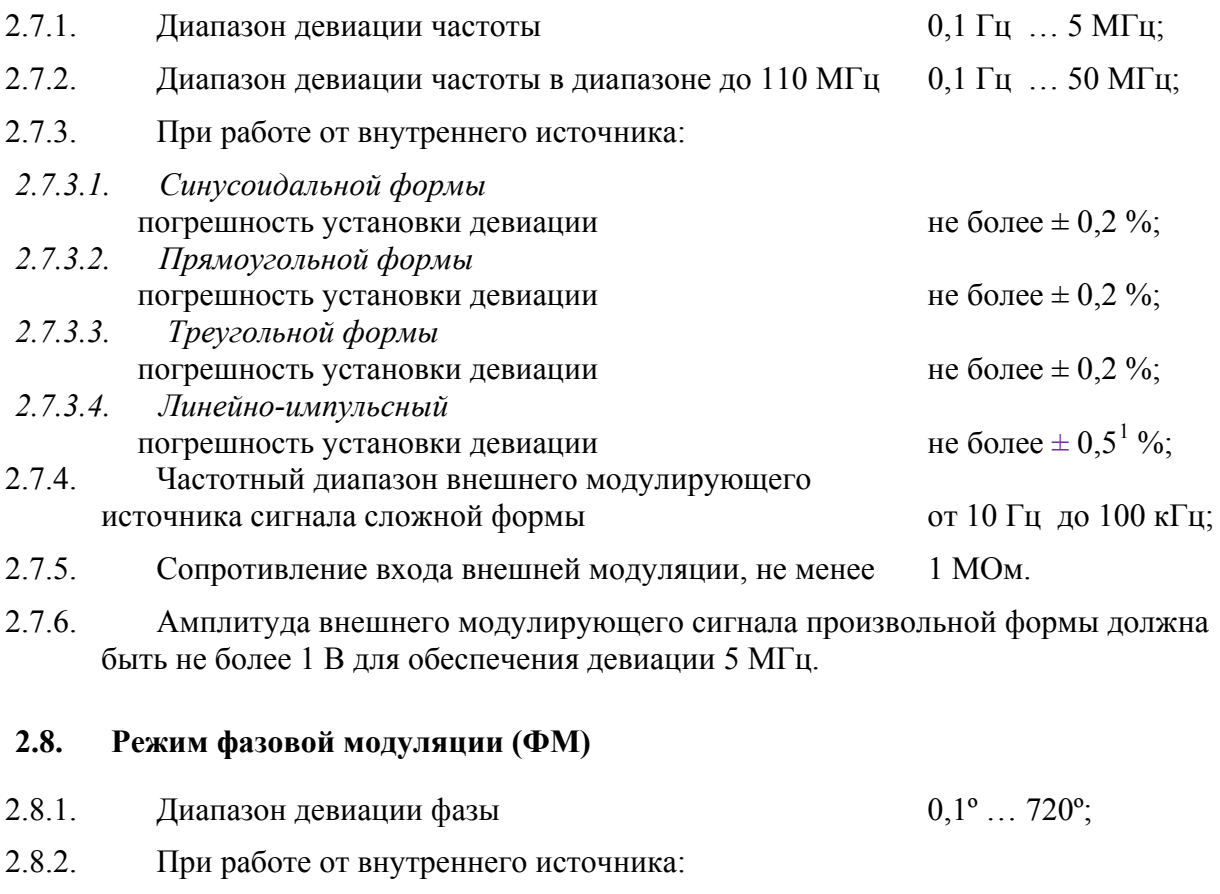

<span id="page-6-1"></span>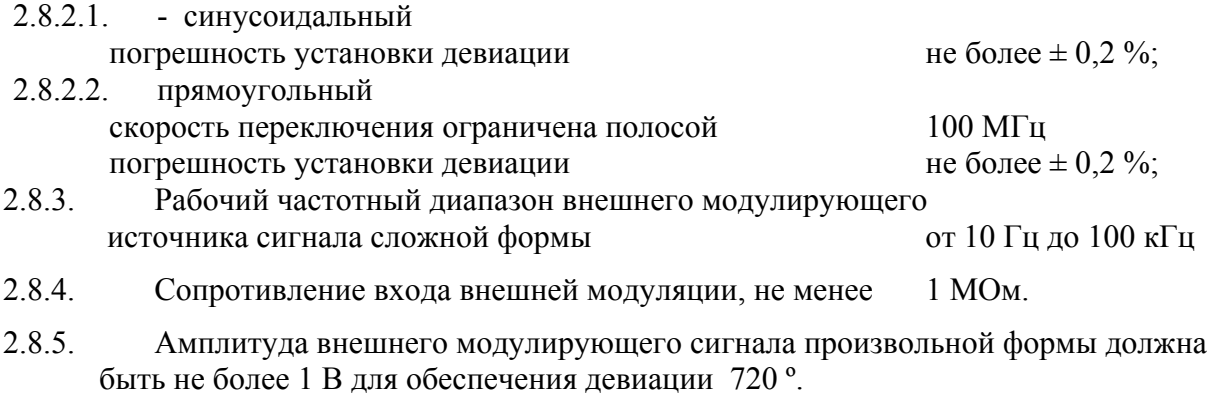

### <span id="page-6-2"></span>**2.9. Режим амплитудно-импульсной модуляции (АИМ)**

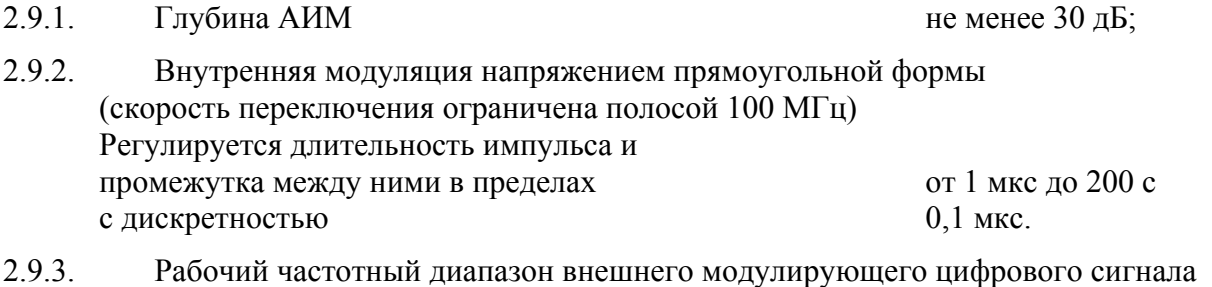

# ТТЛ уровня от постоянного до 1 МГц. Максимальная амплитуда внешнего модулирующего сигнала 1 В;

<span id="page-6-3"></span> 1 Справочное значение

#### <span id="page-7-0"></span>**2.10. Нормальные условия эксплуатации**

<span id="page-7-1"></span>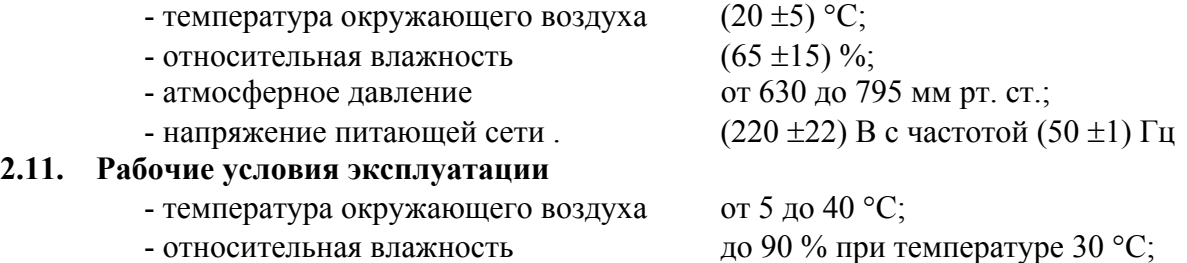

- 
- атмосферное давление от 630 до 800 мм рт. ст.;
- напряжение питающей сети  $(220 \pm 22)$  В с частотой  $(50 \pm 2)$  Гц

```
 или (115 5,75) В с частотой (400 +28 -12) Гц..
```
- 2.11.1. Генератор обеспечивает требуемые параметры и характеристики в полном объеме через 60 мин с момента включения.
- 2.11.2. Генератор допускает непрерывную работу в течение времени не менее 24 ч при сохранении электрических параметров в пределах установленных норм.
- 2.11.3. Генератор должен обеспечивать следующие параметры надежности, долговечности и ремонтопригодности:

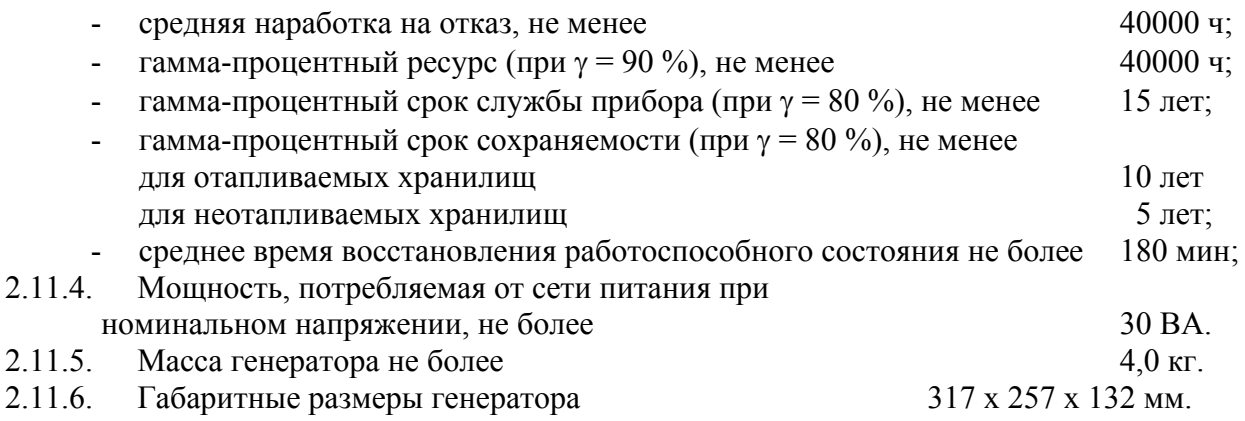

## <span id="page-8-0"></span>**3 СОСТАВ КОМПЛЕКТА ПРИБОРА**

Состав комплекта поставки прибора приведен в таблице 1.

Таблица 1

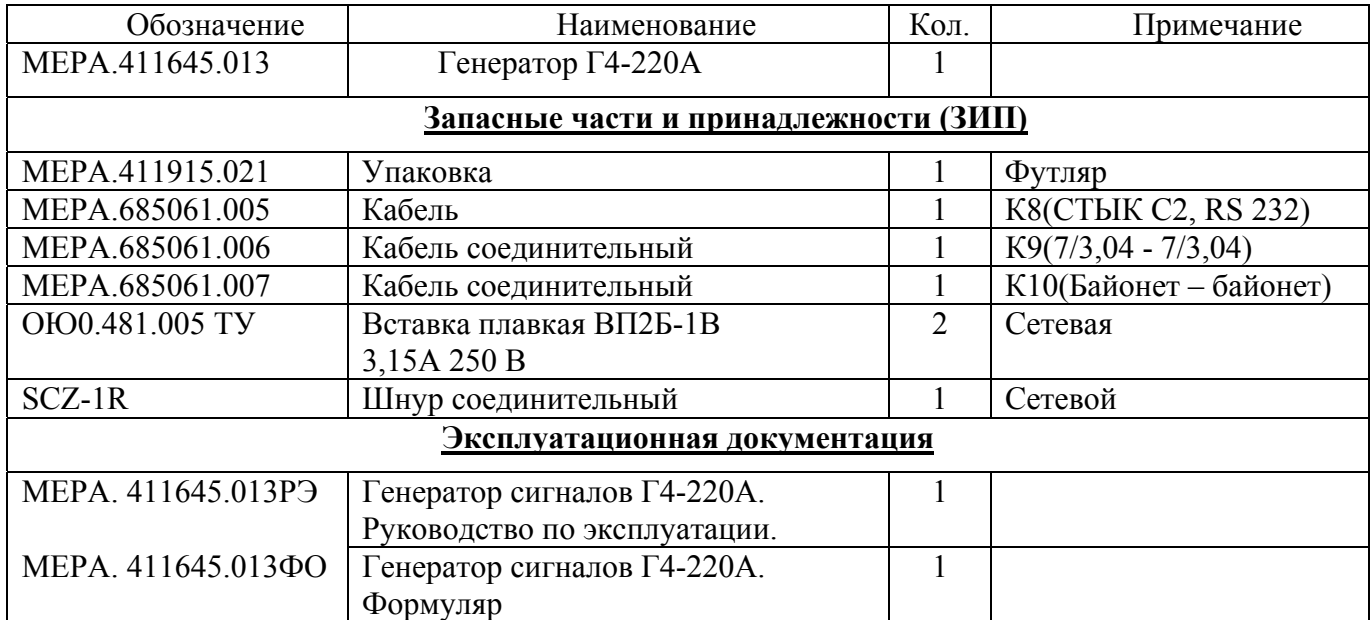

#### 4 УСТРОЙСТВО И РАБОТА

<span id="page-9-0"></span>В соответствии со схемой электрической принципиальной, приведенной в приложении, генератор состоит из следующих основных узлов:

- А1 модуль синтезатора
- А2 модуль индикации
- АЗ модуль управления
- А4 молуль питания
- А5 выходной аттеню атор
- А6 смеситель
- А7 модуль СВЧ

Работа генератора Г4-220А основана на принципе преобразования частоты - сдвига спектра модулированного сигнала на частотный интервал, определяемый частотой СВЧ гетеродина. Функцию гетеродина выполняет ГУН 4,4 - 7,5 ГГц, управляемый ЦВС в модуле синтезаторов А1. Преобразование частоты в блоке СВЧ позволяет получить выходной сигнал с требуемыми параметрами.

Тракт модулирующего сигнала построен с использованием сигнального процессора, управляющего ЦВС. Работа ЦВС основана на принципе прямого цифрового синтеза частоты (Direct Digital Synthesis, DDS). Генерируемый сигнал синтезируется со свойственной цифровым системам точностью. Частота, амплитуда и фаза сигнала в любой момент времени точно известны и подконтрольны.

Динамические параметры синтезированного модулированного сигнала определяются разрядностью тракта АШП-ПАП синтезатора, а так же частотой преобразования fs. которая должна быть больше полосы сигнала более чем в 2 раза. Идеальный N-разрядный АЦП-ЦАП тракт имеет погрешности (по постоянному или переменному току), связанные только с процессами дискретизации и квантования. Максимальная погрешность, которую имеет идеальный АЦП при оцифровывании входного сигнала, равна  $\pm 1/2$  наименьшего значащего разряда. Сигнал, прошедший N - разрядный тракт ЦАП-АЦП, приобретает шум квантования. Можно показать, что отношение среднеквадратичного значения синусоидального сигнала, соответствующего полной шкале, к среднеквадратичному значению шума квантования рав-HO:

$$
K=(6,02N+1,76) \text{ }\mu\text{K} \quad (1.4.1)
$$

где N - число разрядов в идеальном ЦАП-АШП тракте.

При синтезе АМ сигнала при внутренней синусоидальной модуляции используется формула:

$$
Y(t)=k_f *A*(1+K*sin(\omega_Mt))*sin\omega_Ht
$$

kf. масштабный частотно-зависимый коэффициент калибровки А- амплитуда несущей частоты К- коэффициент амплитудной модуляции <sub>0M</sub>- круговая частота модулирующей частоты Фн- круговая частота несущей частоты t - текущее время

При этом динамическим параметром, с точки зрения управления DDS, является значение множителя  $k_f * (1 + K * sin(\omega_M t))$ , который вычисляется в реальном масштабе времени и заносится в DDS не менее  $10^6$  раз в секунду. Все константы и переменные, используемые при вычислении, имеют разрядность 16 бит. Результаты вычислений округляются до 11 бит плюс знак (разрядность умножителя) и записываются в DDS. Динамический диапазон значений коэффициента модуляции ограничен 9,5 разрядами, что обеспечивает шаг изменения коэффициента модуляции 0.1 %. При внутренней модуляции сигналом, имеющим прямоугольную

форму, значения множителя sin( $\omega_M$ t) заменяются на дискретную константу равную 1 или -1 которая так же вычисляется в реальном масштабе времени и заносится в DDS не менее  $10^6$ раз в секунду. Режим АИМ является разновидностью режима АМ. При этом значение коэф- $\phi$ ициента *К* фиксировано и равно 1, а значения множителя sin( $\omega_{\text{M}}$ ) заменяются на дискретную константу равную 0 или -1. Точность установки амплитуды несущего сигнала обеспечивается установкой частотно-зависимого коэффициента передачи выходного тракта, вычисляемого при калибровке и хранящегося в энергонезависимой памяти генератора.

При АМ модуляции от внешнего сигнала значение множителя  $A^*(1+K^*sin(\omega_M t))$  заменяется на переменную, вычисляемую при оцифровке в реальном времени сигнала внешней модуляции, поступающего на соответствующий вход генератора. При этом оценивается средний уровень модулирующего сигнала произвольной формы и вычисляется текущий коэффициент модуляции, значение которого выводится на индикатор генератора. Разрядность входного АЦП составляет 16 бит (со знаком), скорость преобразования не менее 600 тыс. отсчетов в секунду, что обеспечивает полосу внешнего модулирующего сигнала от постоянного тока до 100 кГц.

При АИМ модуляции внешним генератором должен быть источник с ТТЛ уровнями. При этом модулирующий сигнал подается на соответствующий цифровой вход DDS синтезатора, что обеспечивает как минимальное время задержки, так и минимальное время самого фронта модулированного импульса при любой установленной несущей частоте и в любой текущей фазе несущей частоты. В режиме АИМ значение выходной мощности, отображаемое на индикаторе, соответствует пиковому значению при 100%-й модуляции. Для режима АМ указывается среднее значение выходной мощности, поэтому максимальное устанавливаемое значение для АМ равно 7 дБм (меньше на 6 дБ).

При синтезе ЧМ сигнала при внутренней синусоидальной модуляции используется формула:

$$
Y(t)=k_f *A * sin((\omega_H + D * sin(\omega_M t))*t)
$$

 $k_f$  масштабный частотно-зависимый коэффициент калибровки A- амплитуда несущей частоты D- девиация частотной модуляции M- круговая частота модулирующей частоты Н- круговая частота несущей частоты t - текущее время

При этом динамическим параметром, с точки зрения управления DDS, является значение переменной  $D^*sin(\omega_M t)$ , которая вычисляется в реальном масштабе времени и заносится в DDS. Все константы и переменные, используемые при вычислении, имеют разрядность 16 бит. При внутренней модуляции сигналом, имеющим прямоугольную форму, значения множителя sin( $\omega_M$ t) заменяются на дискретную константу равную 1 или -1 которая так же вычисляется в реальном масштабе времени и заносится в DDS. При синтезе ЧМ сигнала при внутренней модуляции сигналом треугольной формы используется формула:

$$
Y(t)=k_f *A * sin((\omega_H+S*\omega_d t))*t)
$$

 $k_f$  масштабный частотно-зависимый коэффициент калибровки

А- амплитуда несущей частоты

S- скорость линейного изменения частоты

d- девиация модулирующей частоты

Н- круговая частота несущей частоты

t - текущее время

При синтезе ЧМ сигнала при внутренней модуляции сигналом линейно-импульсной формы динамическим параметром, с точки зрения управления DDS, является так же значение А, имеющее разрядность 11 бит плюс знак.

Результаты вычислений имеют разрядность 15 бит плюс знак, вычисляются и записываются в DDS не менее  $10^6$  раз в секунду. Точность установки амплитуды несущего сигнала обеспечивается установкой частотно-зависимого коэффициента передачи выходного тракта, вычисляемого при калибровке и хранящемся в энергонезависимой памяти генератора.

При ЧМ модуляции от внешнего сигнала управление DDS происходит аналогично режиму АМ от внешнего сигнала. Сигнал внешней модуляции с амплитудой 5 В соответствует девиации ЧМ модулированного сигнала 100 кГц.

#### **5 СРЕДСТВА ИЗМЕРЕНИЯ**

<span id="page-11-0"></span>Средства измерения, необходимые для поверки, приведены в таблице 2 раздела 13 «Методика поверки».

#### **6 МАРКИРОВАНИЕ И ПЛОМБИРОВАНИЕ**

<span id="page-11-1"></span>6.1. На лицевой панели нанесены наименование и тип прибора, наименование функций кнопочной панели, разъема USB, выходного разъема и разъема внешней модуляции.

6.2. На задней панели нанесены:

- значение силы тока плавкой вставки;
- маркировка ввода сетевого кабеля;
- маркировка тумблера включения;
- маркировка клеммы заземления;
- заводской номер и год изготовления прибора;
- обозначение интерфейсного разъема RS-232.
- обозначение интерфейсного разъема USB.
- обозначение разъема входа опорного сигнала 10 МГц.
- обозначение разъема входа/выхода АИМ.

<span id="page-11-2"></span>6.3 Пломбирование производится пломбой расположенной под декоративной накладкой на верхней крышке генератора.

#### **7 УПАКОВКА**

7.1. В состав упаковки входят:

- транспортный ящик, предназначенный для перевозки прибора и длительного хранения; - укладочный ящик (футляр), предназначенный для кратковременного хранения прибора, а также для защиты от механических повреждений при перемещении в процессе эксплуатации. При поставке укладочный ящик находится внутри транспортного и содержит прибор и принадлежности, необходимые для работы с ним.

7.2. Распаковывание прибора производится в следующем порядке:

- снять верхнюю крышку ящика транспортного и
- извлечь укладочный ящик;
- извлечь прибор и принадлежности из укладочного ящика.
- 7.3. Повторное упаковывание прибора выполняется в следующей последовательности:
	- поместить прибор и принадлежности в укладочный ящик;

- поместить укладочный ящик в полиэтиленовый пакет. Во избежание накопления влаги упаковку рекомендуется проводить в помещении с нормальным уровнем влажности;

- обернуть укладочный ящик оберточной бумагой и обвязать шпагатом;

- выстлать транспортный ящик внутри битумной бумагой;
- уложить на дно ящика картон гофрированный, выдержав толщину слоя 40 мм;

- поместить укладочный ящик в упаковку и заполнить пространство с боков и под верхней крышкой гофрированным картоном, обеспечив плотное заполнение;

- закрепить крышку ящика гвоздями;

- обить ящик металлической лентой;
- опломбировать ящик;

#### <span id="page-12-0"></span>**8 ПОДГОТОВКА ГЕНЕРАТОРА К ИСПОЛЬЗОВАНИЮ**

#### <span id="page-12-1"></span>**8.1. Меры безопасности**

- 8.1.1. Перед началом работы с генератором необходимо внимательно изучить руководство по эксплуатации.
- 8.1.2. Напряжение питания генератора должно удовлетворять требованиям п. [2.11](#page-7-1) настоящего руководства. Питающая розетка должна содержать цепь защитного заземления.
- 8.1.3. При эксплуатации генератора необходимо следить за исправностью кабеля питания. Работа с поврежденным кабелем недопустима.
- 8.1.4. По требованиям безопасности генератор соответствует ГОСТ Р 51350-99

#### <span id="page-12-2"></span>**8.2. Подготовка к работе**

- 8.2.1. Вынуть генератор и необходимые принадлежности из табельной упаковки. Произвести внешний осмотр и убедиться в отсутствии повреждений. После пребывания генератора в условиях, не соответствующих рабочим, необходимо перед включением выдержать его в рабочих условиях не менее двух часов.
- 8.2.2. Установить генератор на рабочее место не подверженное вибрации и сотрясениям. Для обеспечения вентиляции прибора не допускается закрывать вентиляционные отверстия генератора во включенном состоянии посторонними предметами и ставить включенный генератор на другие работающие приборы.
- 8.2.3. Обеспечить заземление генератора в соответствии с требованиями п. 1.3.3 ГОСТ 26104, подключить заземляющий проводник к клемме заземления на задней панели генератора.
- 8.2.4. При необходимости работы генератора с последовательным интерфейсом (RS-232 / USB) соединить кабелем из комплекта генератора соответствующие разъемы генератора и внешнего устройства. Подробное использование интерфейса рассмотрено в п. 9.4.
- 8.2.5. Подключить генератор к питающей сети через розетку содержащую клемму защитного заземления с помощью кабеля питания.

#### **9 Использование генератора и порядок работы**

#### **9.1. Передняя панель генератора**

<span id="page-12-4"></span><span id="page-12-3"></span>На передней панели генератора расположены следующие органы управления:

- Графический дисплей с сенсорным управлением,
- Клавиатура, состоящая из цифрового поля и ряда управляющих клавиш.
- Энкодер для плавного изменения параметров прибора
- Выход сигнала генератора
- Вход внешнего модулирующего сигнала
- $\checkmark$  Разъем USB (А) для подключения FLASH накопителя (обновление ПО, сохранение / загрузка параметров прибора)

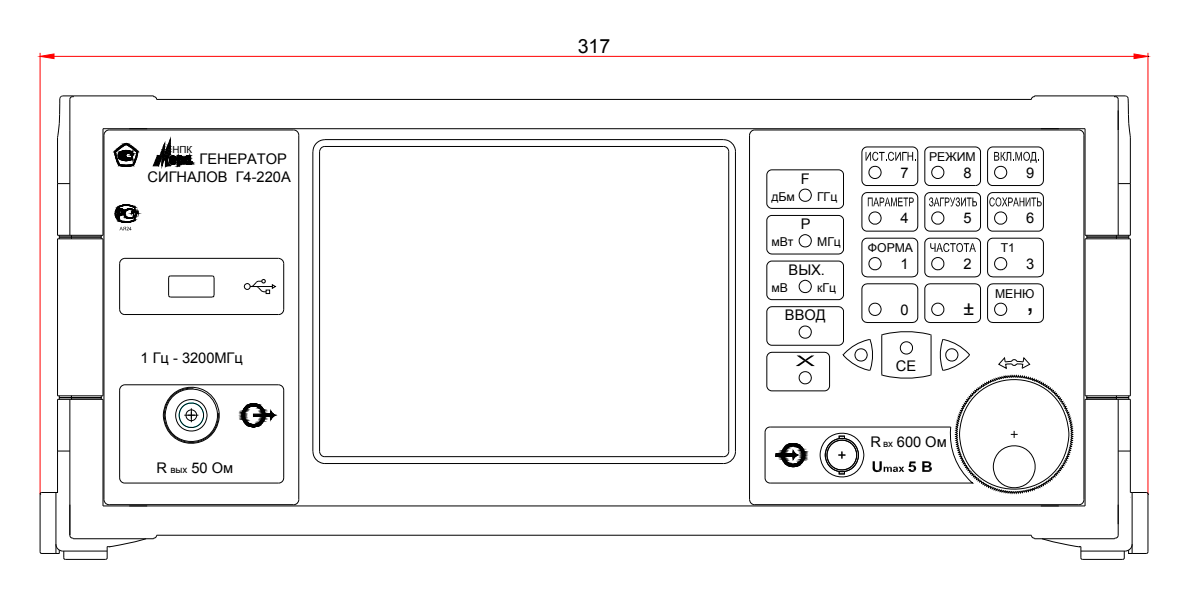

<span id="page-13-0"></span>Рис. 2. Общий вид передней панели генератора.

#### ВКЛ.  $\overline{\mathbf{I}}$  $\overline{\text{OTKL}}$  $C$ ЕТЬ  $50$ Гц  $\Delta$  $\overline{\bigcup_{0,2-0,5B}}$ ⊕ 10 МГц **€**<br>0,2 - 0,5 В RS232C USB ❀  $\circledcirc$  $\bigcirc$  $\left(\bigcirc$ Rвх 50 Ом  $R_{\text{ex}}$  50 Om  $\left| \left( \bigoplus \limits_{\alpha \in \mathbb{N}} \right) \right|$  Ne  $\left| \overline{0000000} \right|$

#### **9.2. Задняя панель генератора**

Рис. 3. Общий вид задней панели генератора.

На задней панели генератора расположены:

- сетевой разъем кабеля питания со встроенным гнездом сетевого предохранителя
- тумблер включения питания генератора
- клемма заземления
- пылезащитный кожух вентилятора
- интерфейсный разъем RS-232
- интерфейсный разъем USB-B

- входной разъем для приема сигнала внешнего опорного генератора с частотой 10 МГц, с амплитудой от 0,2 В до 0,5 В.

- разъем вход/выход импульсных сигналов.

В режиме внешней АИМ разъем функционирует как вход модулирующего сигнала. В режиме ГКЧ с внешним управлением – вход сигнала синхронизации запуска свипа. В режиме внутренней АИМ может работать как выход модулирующего сигнала. В режиме ГКЧ с автоматическим запуском – выход сигнала синхронизации запуска свипа. Режим выхода по умолчанию отключен и должен быть активирован в меню настроек.

#### <span id="page-14-0"></span>**9.3. Управление прибором**

#### *Основной экран*

Управление прибором возможно как непосредственно через сенсорный экран, так и с помощью клавиатуры на панели управления. На экране располагаются индикаторы несущей частоты, выходного уровня сигнала, кнопки выбора источника модулирующего сигнала (внутренний/внешний), режима работы прибора, включения/выключения выходного сигнала и включения/выключения модуляции. При переводе прибора в режимы модуляции / ГКЧ на экране появляются соответствующие элементы управления.

При нажатии на индикатор любого параметра (несущая частота, мощность и т.д.) появляется виртуальная цифровая клавиатура, с помощью которой можно установить необходимое значение. Клавиатура дублируются соответствующими кнопками на панели управления. Сначала набирается цифровое значение, затем нажимается кнопка, соответствующая необходимой единице измерения. Список единиц измерения зависит от типа параметра. Можно переключаться между доступными единицами измерения, нажимая на клавиши соответствующей единицы измерения.

Корректировать набираемое значение можно, удаляя последний набранный символ с помощью клавиши **CE**. Плавно изменять значение параметра можно, вращая энкодер. Разряд, который будет изменяться при вращении энкодера, указывается курсором. Курсор мож-

но перемещать с помощью клавиш **<** и **>** на экране / панели управления.

При включении прибора в память загружается набор параметров (профиль) по умолчанию (default). При необходимости можно сохранить текущее состояние прибора (режим модуляции, значения всех параметров и т.д.), нажав кнопку «сохранить». При этом высвечивается диалог ввода имени файла. Имя файла должно быть без пробелов не более 20 символов. Все сохраненные профили можно просмотреть и загрузить, нажав кнопку «загрузить».

Нажатие на кнопку «меню» открывает меню настроек.

#### *Меню настроек.*

Пункт «Обновление» - служит для загрузки / сохранения на внешний диск калибровочных таблиц и профилей.

Пункт «Яркость» - настройка яркости экрана. Настройка производится вращением энкодера.

«Калибровка» - производит калибровку сенсорного экрана.

«USB порт» - установка режима заднего порта USB.

«Дата/время» - установка даты и времени в приборе.

«Управление» - неактивно.

«Сведения» - вывод информации о прошивке и контрольной сумме калибровочных данных. Контрольную сумму также можно узнать через интерфейс удаленного управления (см. [список команд,](#page-29-0) команда «ver»).

«Использовать внешний источник опорного сигнала» - переключает прибор на работу от внешнего опорного источника 10МГц.

#### *Меню выбора режима работы.*

Выбор режима можно также произвести, нажимая соответствующие цифровые клавиши на панели управления.

НК (1), АМ(2), ЧМ(3), ФМ(4), АИМ(5), ГКЧ(6).

#### *Режим НК*

Немодулированный выходной сигнал. В данном режиме активны только установка несущей частоты, мощности выходного сигнала и включение/выключение выходной мощности.

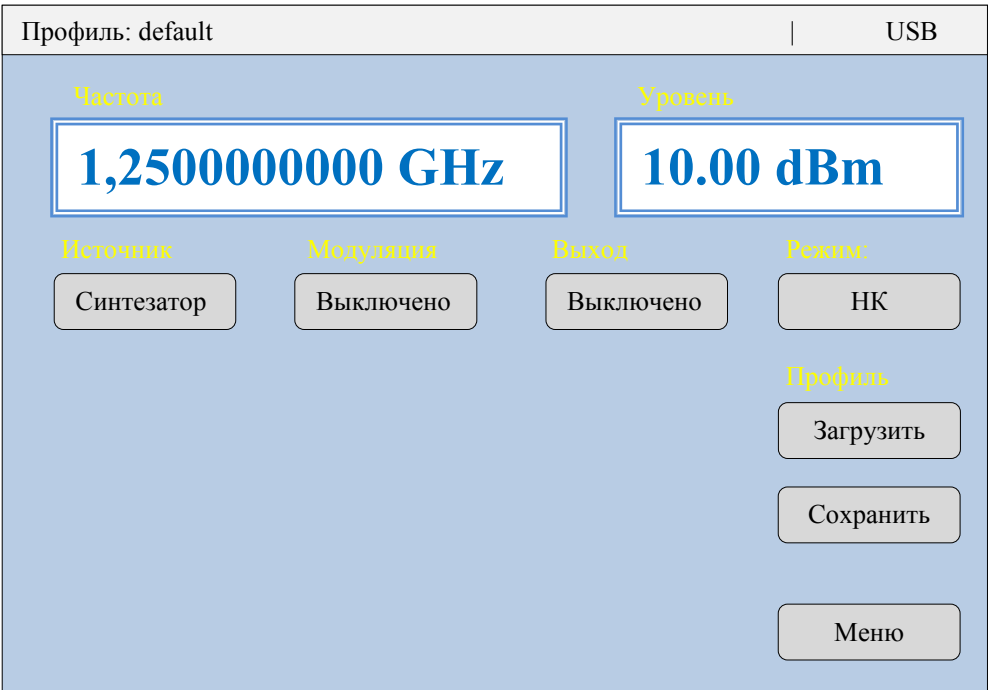

Рис 3. Вид индикатора генератора в режиме немодулированных колебаний.

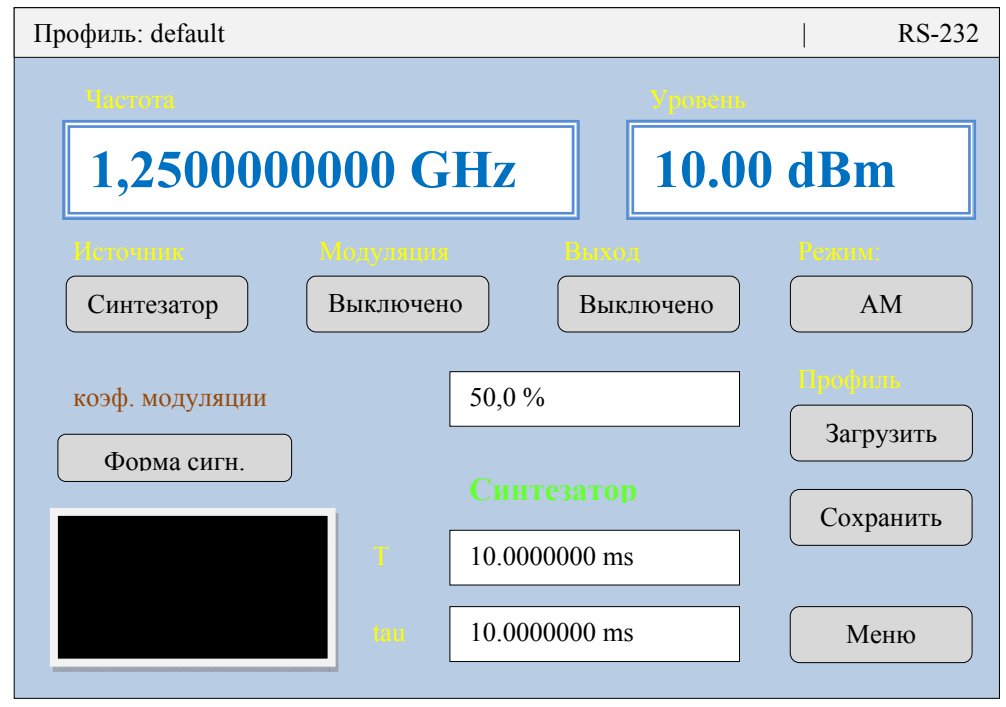

Рис 4. Вид индикатора генератора в режиме амплитудно-модулированных колебаний от внутреннего генератора.

#### *Режим АМ*

Режим амплитудной модуляции внешним либо внутренним модулирующим сигналом. В режиме внешней модуляции параметр «Коэф. модуляции» задает значение коэффициента модуляции при номинальной величине напряжения внешнего модулирующего сигнала (п. [2.6.4\)](#page-5-4). При этом на соответствующей шкале отображается текущее значение коэффициента модуляции, зависящее от амплитуды входного сигнала. Если включить режим «поддерживать установленный уровень», то прибор будет поддерживать установленное значение коэффициента модуляции при любом значении уровня входного сигнала (не менее 10%).

В режиме внутренней модуляции возможна модуляция несущей сигналами синусоидальной, прямоугольной и треугольной формы. Для первых двух указывается частота (Fm); для треугольного сигнала указывается длительность нарастающего (T) и убывающего (tau) участков. Диапазон варьирования параметров указан в характеристиках синтезатора модулирующего сигнала (п. [2.3\)](#page-5-0).

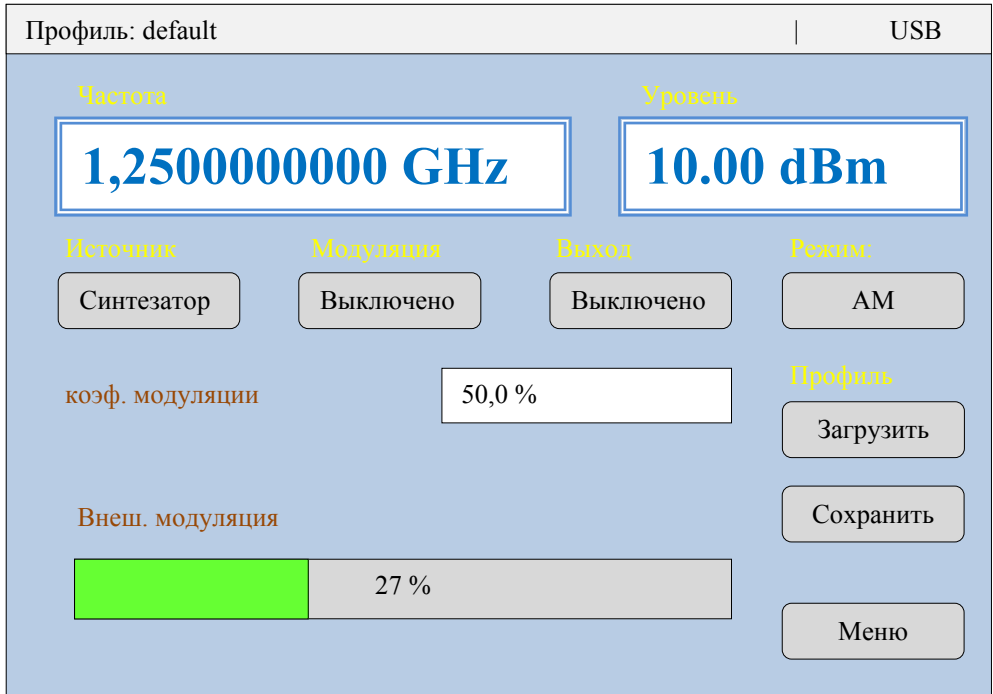

Рис 5. Вид индикатора генератора в режиме амплитудно-модулированных колебаний от внешнего источника.

#### *Режим ЧМ*

Вид экрана аналогичен режиму АМ, за исключением того, что вместо коэффициента модуляции регулируется параметр девиация частоты. При модуляции от внешнего источника, на соответствующей шкале отображается текущее значение девиации частоты, зависящее от амплитуды входного сигнала.

#### *Режим ФМ*

Реализованы режимы фазовой модуляции внешним сигналом, внутренним сигналом синусоидальной формы или меандром.

Вид экрана аналогичен режиму АМ, за исключением того, что вместо коэффициента модуляции регулируется параметр девиация фазы. При модуляции от внешнего источника, на соответствующей шкале отображается текущее значение девиации фазы, зависящее от амплитуды входного сигнала.

#### *Режим АИМ*

Реализованы режимы амплитудно-импульсной модуляции внешним или внутренним сигналом.

При модуляции внутренним сигналом регулируется длительность импульса и неактивного периода. В данном режиме возможно вывести импульсный модулирующий сигнал через выход на задней панели, установив соответствующую опцию в меню настроек.

#### *Режим ГКЧ*

В режиме ГКЧ устанавливается начальная, конечная частота качения частоты (частотного свипа), время между точками свипа и количество точек в свипе. Время свипа определяется временем между точками и количеством точек. Непрерывный свип возможен либо только в низкочастотном (до 110 МГц), либо в высокочастотном (более 110 МГц) диапазоне генератора.

#### **9.4. Использование интерфейса (режима дистанционного управления)**

<span id="page-17-0"></span>Генератор обеспечивает работу с последовательным интерфейсом: по ГОСТ 23675-79 (интерфейс CТЫК С2-ИС), RS-232C (EIA-232E, EIA-232D), USB. Параметры связи указаны в п. [2.2.8.7](#page-4-3).

Для управления генератором необходимо соединить кабелем из комплекта генератора с соответствующим разъемом интерфейса персонального компьютера.

В качестве управляющего интерфейса рекомендуется использовать управляющую программу из комплекта поставки.

При необходимости можно управлять генератором через любую программу – терминал, подавая соответствующие команды в интерфейс.

Для обеспечения безошибочного распознавания генератором управляющей строки следует придерживаться следующего:

- изменение параметров генерации во всех режимах производится не чаще 10 раз в секунду и производится после окончания текущего цикла модуляции. Рекомендуется производить дистанционное изменение параметров генерации через промежутки времени равные периоду устанавливаемой модуляции плюс одна секунда. Для режима НК рекомендуется производить дистанционное изменение параметров генерации не чаще одного раза в секунду.
- генератор воспринимает только латинские буквы и цифры. Большие и малые буквы не различаются.
- обмен данными происходит посимвольно с обработкой эхо-символа.
- строка, содержащая ошибку, не обрабатывается.
- обработка строки начинается после введения знаков «перевод строки», «перевод каретки»

#### *Пример:*

 FREQ 10 MHz FREQ 1.125 GHz freq 100 kHz

 POW -10 dBm POW on pow OFF

Полный список команд для управления генератором Г4-220А приведен в [приложении 4.](#page-29-0)

#### <span id="page-18-0"></span>**10 ТЕХНИЧЕСКОЕ ОБСЛУЖИВАНИЕ**

#### <span id="page-18-1"></span>**10.1. Общие положения**

- 10.1.1. Во время, до и после проведения работ по уходу за генератором необходимо соблюдать меры безопасности, изложенные в п. 8.1.
- 10.1.2. О проведенных операциях по техническому обслуживанию необходимо делать отметки в формуляре прибора.
- 10.1.3. Порядок и периодичность технического обслуживания зависят от этапов эксплуатации (непосредственное использование по назначению, хранение кратковременное или длительное, транспортирование).
- 10.1.4. Техническое обслуживание включает контрольный осмотр, чистку фильтра вентилятора и устранение мелких неисправностей, а также периодическую поверку прибора и подготовку к ней.
- 10.1.5. При контрольном осмотре проверяется клавиатура, разъемы, кабели и принадлежности, производится очистка прибора от пыли и грязи без его вскрытия.
- 10.1.6. Неисправные приборы направляются в ремонт.

#### <span id="page-18-2"></span>**10.2. Калибровка (введение цифровых поправочных коэффициентов)**

- 10.2.1. Калибровка генератора осуществляется введением коэффициентов в цифровом виде без вскрытия прибора. Цифровая калибровка проводится в исправном генераторе при периодическом обслуживании для коррекции временного дрейфа электрических элементов.
- [1](#page-18-4)0.2.2. Рекомендуемая периодичность калибровки генератора<sup>1</sup> двадцать четыре месяца, а также по мере необходимости – перед очередной поверкой.
- 10.2.3. Калибровка генератора производится на предприятии-изготовителе.
- 10.2.4. Контрольная сумма калибровочных данных записывается в формуляре прибора в разделе 11.2 в графе «результаты калибровки» после проведения каждой калибровки. При отгрузке с завода контрольная сумма записывается в разделе 2.5.

#### <span id="page-18-3"></span>**11 ХРАНЕНИЕ И ТРАНСПОРТИРОВАНИЕ**

- 11.1.1. Условия транспортирования и хранения генератора должны соответствовать ГОСТ 22261-94
- 11.1.2. Климатические условия транспортирования не должны выходить за пределы заданных предельных условий:
	- температура окружающего воздуха от минус 25 до 50 C;
	- относительная влажность окружающего воздуха 90 % при температуре 30 °С.
- 11.1.3. Прибор должен допускать транспортирование всеми видами транспорта в упаковке при условии защиты от прямого воздействия атмосферных осадков и с учетом требований п.10.2
- 11.1.4. Условия хранения прибора должны соответствовать ГОСТ 22261-94.
	- Для отапливаемого хранилища:
	- при температуре окружающего воздуха от 5 до 40 ºС;
	- относительной влажности окружающего воздуха до 80 % при температуре 25 ºС.

Для неотапливаемого хранилища:

-

- при температуре окружающего воздуха от минус 25 до 50 ºС;
- относительной влажности окружающего воздуха до 90 % при температуре 30 ºС.

<span id="page-18-4"></span><sup>1</sup> *Калибровку рекомендуется проводить после ремонта, продолжительного хранения (более одного года) или продолжительного пребывания при предельных температурах (несколько месяцев). Необходимость дополнительной калибровки определяется после приработки генератора длительностью не менее 24 ч.*

#### <span id="page-19-0"></span>**12 УТИЛИЗАЦИЯ**

- 12.1.1. Генератор Г4-220А стандартное электронное устройство. Оно не содержит взрывоопасных, пожароопасных, радиоактивных, ртутно-содержащих и др. компонентов, способных принести ущерб населению или окружающей среде.
- 12.1.2. Утилизация драгметаллов в составе электронных компонентов не представляется экономически целесообразной. По указанным причинам обязательных мероприятий по подготовке изделий к утилизации не приводится.

#### <span id="page-19-1"></span>**13 МЕТОДИКА ПОВЕРКИ**

#### <span id="page-19-2"></span>**13.1. Общие сведения**

- 13.1.1. Поверка генератора Г4-220А должна проводиться при его применении в сферах распространения государственного регулирования обеспечения единства измерений.
- 13.1.2. Поверка генераторов Г4-220А осуществляется не реже одного раза в два года.
- 13.1.3. Поверка генераторов Г4-220А может осуществляться в неполном диапазоне параметров в соответствии с потребностями применения.

#### <span id="page-19-3"></span>**13.2. Операции поверки**

- 13.2.1. При проведении поверки должны быть выполнены операции, указанные в таблице 2.
- 13.2.2. При отрицательных результатах поверки генератор признается непригодным к применению и направляется в ремонт.

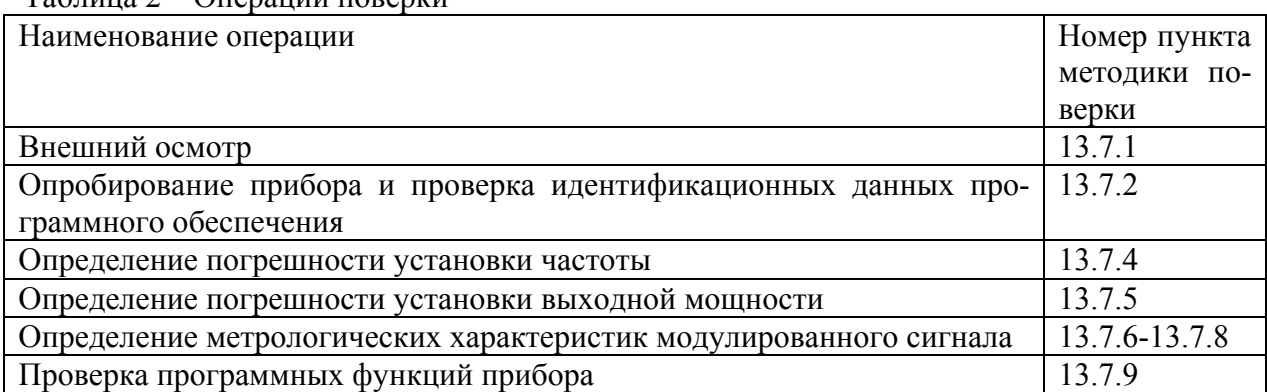

### Таблица 2 – Операции поверки

#### <span id="page-19-4"></span>**13.3. Средства поверки**

- 13.3.1. При проведении поверки должны быть применены средства поверки с характеристиками, указанными в таблице 3.
- 13.3.2. При проведении поверки разрешается применять другие поверенные средства измерений, обеспечивающие измерение соответствующих параметров с требуемой точностью

| Наименование                         | Тип СИ или            | Используемые основные технические характеристики                                                                                                    |  |  |
|--------------------------------------|-----------------------|----------------------------------------------------------------------------------------------------|--|--|
|                                      | обозначение           | CИ                                                                                                    |  |  |
|                                      | $\mathcal{D}_{\cdot}$ | 3                                                                                                    |  |  |
| Анализатор<br>спектра                | R&S FSV-40            | Измерение спектральных характеристик выходного<br>сигнала генератора.<br>$1$ M $\Gamma$ H $-12$ 400 M $\Gamma$ H                                                            |  |  |
| Частотомер<br>электронно-<br>счетный | $43 - 66$             | Измерение частоты выходного сигнала генератора и<br>частоты модулирующего сигнала генератора. в поло-<br>се частот<br>$1 \text{ k}$ E <sub>H</sub> $-3$ 200 MF <sub>H</sub> |  |  |
| Измеритель мо-<br>ДУЛЯЦИИ            | CK3-45                | Измерение параметров модуляции                                                                                                    |  |  |
| Генератор                            | $\Gamma$ 3-118        | Источник внешнего модулирующего сигнала                                                                                                    |  |  |
| Персональный<br>PC-AT<br>компьютер   |                       | ІВМ-совместимость. Работа программ под управле-<br>нием ОС Windows                                                                                                    |  |  |

Таблица 3 – Основные средства поверки

#### <span id="page-20-0"></span>**13.4. Требования к квалификации поверителей**

- 13.4.1. К проведению поверки могут быть допущены лица, имеющие высшее или среднетехническое образование и практический опыт в области радиотехнических измерений.
- 13.4.2. Перед проведением операций поверки поверителю необходимо изучить руководство по эксплуатации на генератор Г4-220А.

#### <span id="page-20-1"></span>**13.5. Требования безопасности**

При поверке генератора необходимо соблюдать правила безопасности в соответствии с подразделом [8.1](#page-12-1) настоящего руководства по эксплуатации и требованиями эксплуатационной документации на применяемые средства поверки.

#### <span id="page-20-2"></span>**13.6. Условия поверки и подготовка к ней**

При проведении операции поверки должны соблюдаться следующие условия:

- температура окружающей среды  $(20 \pm 5)$  °C
- относительная влажность воздуха  $(65 \pm 15)$  %
- атмосферное давление (100  $\pm$  4) кПа, (750  $\pm$  30) мм рт. ст.
- напряжение питающей сети (220  $\pm$  4,4) В частотой (50  $\pm$  1) Гц с содержанием гармоник до 5 %.

### <span id="page-20-3"></span>**13.7. Проведение поверки**

#### <span id="page-20-4"></span>13.7.1. Внешний осмотр

При проведении внешнего осмотра должно быть установлено соответствие проверяемого генератора следующим требованиям;

Комплектность генератора в соответствии с формуляром.

 Все органы управления должны действовать плавно и обеспечивать установку режимов работы в соответствии с маркировкой.

 Не должно быть механических повреждений корпуса, лицевой панели, органов управления и коммутации. Все надписи на панелях должны быть четкими и ясными.

 Все разъемы, клеммы и измерительные кабели не должны иметь повреждений и должны быть чистыми.

При наличии дефектов поверяемый генератор бракуется и подлежит ремонту.

<span id="page-21-0"></span>13.7.2. Опробование и проверка идентификационных данных программного обеспечения. Опробование проводится при помощи анализатора спектра. Допускается проведение опробования генератора после его прогрева в течение 5 минут.

Проверить возможность регулировки яркости изображения на индикаторе. Установить, при необходимости, оптимальную яркость изображения.

Проверить наличие выходной мощности ориентировочно 13 дБм в рабочем лиапазоне частот генератора.

Проверить наличие АМ, ЧМ, ФМ, АИМ режимов генерации путем наблюдения характерных спектров выходного сигнала.

Проверка идентификационных данных программного обеспечения осуществляется следующим образом. На главном экране прибора нажимается кнопка «Меню», далее «сведения». На экране появляется панель с идентификационными данными прибора, включая название, версию дату встроенного ПО, а также контрольную сумму данных.

Идентификационные данные должны соответствовать приведённым в таблице 4.

Таблица 4 – Идентификационные данные программного обеспечения

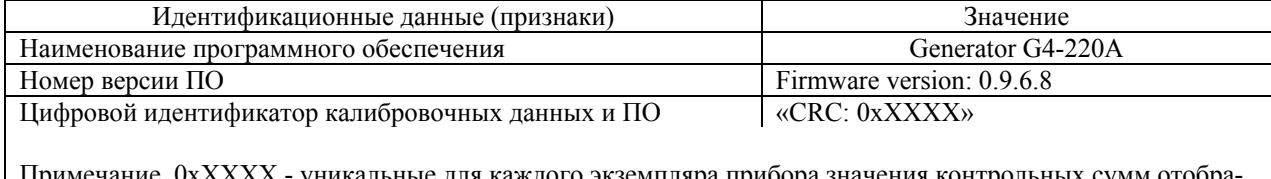

льные для каждого экземпляра прибора значения контрольных сумм отобра жаются на индикаторе и записаны в формуляр в п.2.5 (при выпуске из производства) или в столбец «Результаты поверки (калибровки)» таблицы 10 формуляра (при поверке).

Если периодическая поверка генератора производится на предприятии – изготовителе, и перед поверкой осуществлялась калибровка (введение цифровых поправочных коэффициентов) генератора в соответствии с п. 10.2 настоящего руководства по эксплуатации, то на соответствие таблице 4 проверяются только наименование программного обеспечения и номер версии ПО, а значение цифрового идентификатора калибровочных данных и ПО вписывается в формуляр, в соответствии с п. 13.8 настоящего руководства по эксплуатации.

13.7.3. Определение метрологических параметров

Проверяемые метрологические характеристики генератора указаны в таблице 4. Проверка проводится после прогрева генератора в течение 60 мин.

<span id="page-21-1"></span>13.7.4. Определение погрешности установки частоты генератора проводят в режиме НК по схеме, изображенной на рис 6.

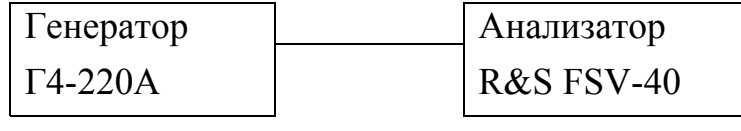

 $P$ ис 6

Погрешность установки частоты определяются в точках частотного диапазона, указанных п.п. 1.1 - 1.5 таблицы 4. Измерения следует проводить после прогрева анализатора R&S FSV-40 и генератора Г4-220А не менее 60 мин.

Погрешность установки частоты  $(\Delta F)$  вычислить по формуле:

 $\Delta F = F_{HOM} - F_{U3M}$  $(1)$ где

F<sub>ном</sub> - установленное значение частоты;

F<sub>изм</sub> - измеренное значение частоты.

Значение погрешности установки частоты не должна превышать допуска, указанного в таблице 4, п.п.  $1.1 - 1.5$ .

| $N_2$            | Режим | Параметр                                     | Проверяемая от-                          | Допуск              | Примечание            |
|------------------|-------|----------------------------------------------|------------------------------------------|---------------------|-----------------------|
|                  |       |                                              | метка                                    | значения            |                       |
| 1.1              | НК    | Определение погрешности установ-             | 10,0000 МГц                              | $\pm$ 50 Гц         | Использовать          |
| 1.2              |       | ки частоты генерации                         | 100,0000 МГц                             | $± 500$ Гц          | R&S FSV-40            |
| 1.3              |       |                                              | 110,0000 МГц                             | $± 550$ Гц          |                       |
| 1.4              |       |                                              | 1600,000 МГц                             | $\pm$ 8 кГц         |                       |
| 1.5              |       |                                              | 3200,000 МГц                             | $±$ 16 кГц          |                       |
|                  |       | Определение погрешности установ-             |                                          |                     |                       |
|                  |       | ки выходной                                  |                                          |                     |                       |
|                  |       | мощности                                     |                                          |                     |                       |
| 1.6              |       | +13 дБм (0дБ)                                | 1600 МГц                                 | $± 1$ дБ            | R&S FSV-40            |
| 1.7              |       | $0 \mu$ Бм                                   | $100,0$ МГц                              |                     |                       |
| 1.8              |       | $0 \mu$ Бм                                   | 1600 МГц                                 |                     |                       |
| $\overline{1.9}$ |       | $0 \mu$ Бм                                   | 3200 МГц                                 |                     |                       |
| 1.10             |       | -20 дБм                                      | 1600 МГц                                 |                     |                       |
| 1.11             |       | -40 дБм                                      | 1600 МГц                                 |                     |                       |
| 1.12             |       | -57 дБм                                      | 1600 МГц                                 | $± 2$ дБ            |                       |
| 1.13             |       | -60 дБм                                      | 1600 МГц                                 |                     |                       |
| 1.14             |       | -80 дБм                                      | 1600 МГц                                 |                     |                       |
| 1.15             |       | -87 дБм(-100дБ)                              | 1600 МГц                                 |                     |                       |
| 2.1              | AM    | Проверка амплитудной модуляции               | $FM=10 \Gamma$ ц -                       | Визуаль-            | $\Gamma$ 3-118        |
|                  |       | от внешнего источника:                       | $100$ к $\Gamma$ ц                       | ное на-             | R&S FSV-40            |
|                  |       | Fн=1000 МГц,                                 | Внешняя АМ                               | блюдение            |                       |
|                  |       | Рвых=0дБм                                    | $K_{\text{mod}} = 0,1$ до 99,9%          | спектра             |                       |
|                  |       |                                              |                                          | сигнала             |                       |
| 2.2              |       | Проверка частоты АМ модуляции от             | $FM=1 K\Gamma H$                         | $±1$ Гц             | R&S FSV-40            |
|                  |       | внутреннего источника. Fн=1000               |                                          |                     |                       |
|                  |       | МГц,                                         |                                          |                     |                       |
|                  |       | Кмод = 80 %,                                 |                                          |                     |                       |
|                  |       | Рвых=0 дБм                                   |                                          |                     | $\Gamma$ 3-118        |
| 3.1              | ЧМ    | Проверка модуляции от внешнего<br>источника: | $FM=10 \Gamma$ ц -<br>$100$ к $\Gamma$ ц | Визуаль-<br>ное на- | R&S FSV-40            |
|                  |       | $FH=1000$ МГц,                               | Внешняя девиация                         | блюдение            |                       |
|                  |       | Рвых=0 дБм                                   | $0-100%$                                 | спектра             |                       |
|                  |       |                                              |                                          | сигнала             |                       |
| 3.2              |       | Проверка частоты ЧМ модуляции                |                                          |                     | R&S FSV-40            |
|                  |       | от внутреннего источника:                    | Ғм=1 кГц                                 | $±1$ Гц             |                       |
|                  |       |                                              |                                          |                     |                       |
|                  |       | проверка девиации:                           |                                          |                     |                       |
|                  |       | Fн=1000 МГц,                                 |                                          |                     |                       |
|                  |       | $F_{M_3} = 4,158$ кГц,                       | Девиация 10 кГц                          | $±50$ Гц            |                       |
|                  |       | $F_{M_1} = 11,560$ кГц,                      | Девиация 100 кГц                         | $\pm 500$ Гц        |                       |
|                  |       | $F_{M2} = 84,817$ кГц,                       | Девиация 1 МГц                           | $±5$ к $\Gamma$ ц   |                       |
|                  |       | Рвых=0 дБм                                   |                                          |                     |                       |
| 4.1              | ΦМ    | Проверка модуляции от внешнего               | $FM=10 \Gamma$ ц -                       | Визуаль-            | $\Gamma$ 3-118        |
|                  |       | источника                                    | $100$ к $\Gamma$ ц                       | ное на-             | R&S FSV-40            |
|                  |       | <b>FH=1000 МГц</b>                           | Внешняя девиация                         | блюдение            |                       |
|                  |       |                                              | 0,1 - 720 градусов                       | спектра             |                       |
|                  |       |                                              |                                          | сигнала             |                       |
| 4.2              |       | Проверка частоты ФМ модуляции                |                                          |                     | <b>R&amp;S FSV-40</b> |
|                  |       | от внутреннего источника:<br>Fн=1000 МГц,    | $FM=1$ к $\Gamma$ ц                      | $±1$ Гц             |                       |
|                  |       | Девиация 180°, Рвых= 0 дБм                   |                                          |                     |                       |
|                  |       |                                              |                                          |                     |                       |

Таблица 4 – Проверяемые параметры генератора

<span id="page-22-0"></span>13.7.5. Определение погрешности установки значения выходной мощности определяются в точках частотного диапазона, указанных п.п. 1.6 – 1.15 таблицы 4. Погрешность установки значения выходной мощности вычисляют как разность между установленным и измеренным значением в относительных единицах по формуле

 $\Delta P_{\text{BBIX}} = P_{\text{HOM}} - P_{\text{H3M}}$  (2)

где P<sub>ном</sub> - номинальное значение выходной мощности  $P_{\text{u}3M}$  - значение измеренной выходной мощности

Значение погрешности установки уровня выходной мощности не должна превышать допуска, указанного в таблице 4, п.п. 1.6 – 1.15.

<span id="page-23-0"></span>13.7.6. Поверка генератора в режиме АМ.

Поверка генератора в режиме АМ осуществляется путем наблюдения наличия характерного для АМ спектра сигнала, модулированного от внешнего источника с параметрами, указанными в п. 2.1 таблицы 4, а также путем проверки погрешности установки модулирующей частоты при модуляции от внутреннего источника.

Проверка частоты внутреннего модулирующего источника в режиме "АМ" производится частотомером Ч3-63 с выхода НЧ измерителя модуляции СК3-45 в точке, указанной в п. 2.2 таблицы 4. Генератор перевести в режим "АМ" с модуляцией от внутреннего синусоидального источника и установить выходную (несущую) частоту 1000 МГц, выходная мощность 0 дБм, коэффициент модуляции 80%, частоту модуляции

 $1 \text{ K}$ II.

Погрешность частоты модуляции ДЕ в Гц вычисляют по формуле:

 $\Delta F = F_{HOM} - F_{H3M}$ 

где Fном - номинальная частота модуляции, Гц  $F_{\text{u}3M}$  - измеренная частота модуляции,  $\Gamma$ ц

13.7.7. Поверка генератора в режиме ЧМ

Поверка генератора в режиме ЧМ осуществляется путем наблюдения наличия характерного для ЧМ спектра сигнала, модулированного от внешнего источника с параметрами, указанными в п. 3.1 таблицы 4, а также путем проверки погрешности установки модулирующей частоты при модуляции от внутреннего источника и проверки погрешности установки девиации частоты.

Проверка параметров ЧМ модуляции от внутреннего синусоидального источника производится по следующим параметрам:

Проверка частоты внутреннего модулирующего источника проводится частотомером Ч3-63 с выхода НЧ измерителя модуляции СК3-45. Генератор перевести в режим "ЧМ" с модуляцией от внутреннего синусоидального источника и установить выходную частоту 1000 МГц, выходную мощность 0 дБм, девиацию модуляции 50 кГц.

Погрешность частоты модуляции  $\Delta F$  в Гц вычисляют по формуле:

 $\Delta F = F_{HOM} - F_{H3M}$ 

где Fном - номинальная частота модуляции, Гц

Fизм - измеренная частота модуляции, Гц.

Погрешность частоты модуляции, полученная по результатам измерений и вычислений не должна превышать значения, указанного в таблице 4, п. 3.2.

Проверка относительной погрешности установки девиации внутреннего модулирующего источника проводится методом, в основе которого лежит эффект обращения в нуль амплитуды несущей ЧМ колебаний (нули функции Бесселя). При значениях коэффициента ЧМ колебания (отношение девиации и модулирующей частоты) 2,405; 5,52; 8,65; 11,79; 14,93 18,07 и т.д., амплитуда несущей ЧМ колебания обращается в нуль.

Для этого установить генератор Г4-220А в режим «ЧМ», внутренний, синусоидальный. Выходная мощность 0 дБм, несущая частота генерации 1,0 ГГц, частота модуляции 4,158 кГц, девиация 10 кГц. Подсоединить выход генератора к входу

анализатора спектра FSV-40 и добиться наблюдения на экране изображения, характерного для ЧМ колебаний. Изменяя девиацию частоты с дискретностью 0,01 кГц в диапазоне от 9 кГц до 11 кГц и наблюдая спектр сигнала в районе несущей зафиксировать значение девиации, при котором величина амплитуды несущей принимает минимальное значении. Аналогичную проверку провести при частоте модуляции 11,560 кГц с девиацией 100 кГц и 84,817 кГц с девиацией 1 МГц. Определить относительную погрешность  $(\delta_n)$  установки модуляции по формуле:

$$
\delta_{\rm A} = (\Delta_{\omega_{\rm M3M.}} - \Delta_{\omega}) \cdot 100 / \Delta_{\omega},
$$

где  $\Delta_{\omega}$  изм. - зафиксированное (измеренное) значение девиации;

 $\Delta_{\omega}$  - расчетное значение девиации (10, 100 кГц и 1 МГц).

Абсолютная погрешность установки девиации частоты ( $\Delta_{\omega}$ <sub>изм.</sub> -  $\Delta_{\omega}$ ), полученная по результатам измерений не должна превышать значений, указанных в таблице 4 п. 3.2, а относительная погрешность ( $\delta_{\pi}$ ) не должна превышать значения 0.5 %.

<span id="page-24-0"></span>13.7.8. Поверка генератора в режиме ФМ.

Поверка генератора в режиме ФМ осуществляется путем наблюдения наличия характерного для ФМ спектра сигнала, модулированного от внешнего источника с параметрами, указанными в п. 4.1 таблицы 4, а также путем проверки погрешности установки модулирующей частоты при модуляции от внутреннего источника.

Проверка частоты внутреннего модулирующего источника в режиме "ФМ" производится частотомером Ч3-63 с выхода НЧ измерителя модуляции СК3-45 в точке, указанной в п.4.2 таблицы 4. Генератор перевести в режим "ФМ" с модуляцией от внутреннего синусоидального источника и установить выходную частоту 1000 МГц, выходная мощность 0 дБм, девиацию модуляции 180 градусов.

Погрешность частоты модуляции ДЕ в Гц вычисляют по формуле:

 $\Delta F = F_{HOM} - F_{H3M}$ 

где Fном - номинальная частота модуляции, Гц

Fизм - измеренная частота модуляции, Гц.

Погрешность частоты модуляции, полученная по результатам измерений и вычислений не должна превышать значения, указанного в таблице 4, п. 4.2.

<span id="page-24-1"></span>13.7.9. Проверка программных функций производится для установления правильности выставления параметров генерации, соответствия их показаниям индикатора, а так же правильность работы интерфейса.

Для проведения проверки программных функций подсоединить генератор Г4-220А интерфейсным кабелем к порту RS-232 персонального компьютера. Запустить на исполнение программу Microsoft ® Терминал. Установить настройки в меню "Параметры" в соответствии с рисунком, при этом используемый порт RS-232 в соответствии с реально используемым COM1: или COM2:

Подать в интерфейс следующую последовательность управляющих команд:

*FREQ 1.2345678 MHz POW 13 dBm POW ON* 

На экране генератора должны выставиться соответствующие показания

Режим "НГ"

Частота генерации 1,2345678 МГц

Выходная мощность 13,0 дБм (20 мВт).

Произвести измерения выходной частоты и мощности по методике п. 13.7.4 и п. [13.7.5.](#page-22-0)

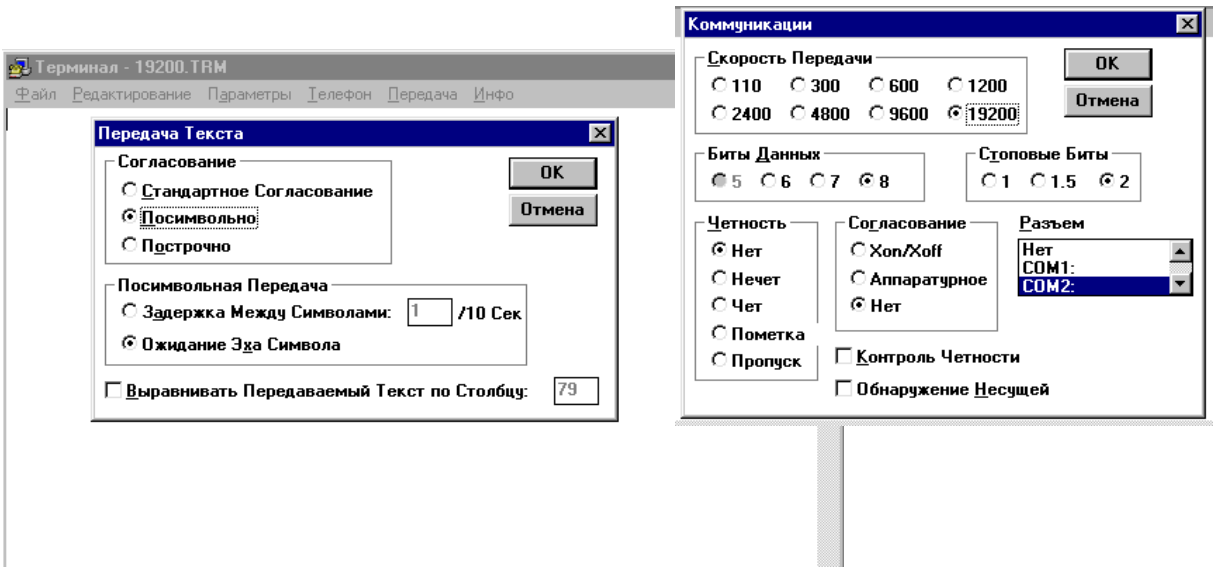

<span id="page-25-0"></span>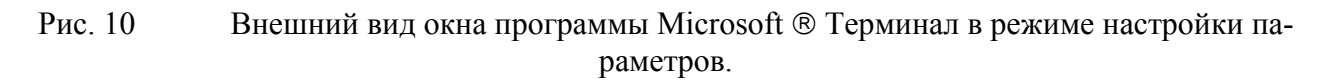

#### **13.8. Оформление результатов поверки**

- 13.8.1. При положительных результатах поверки оформляется свидетельство о поверке, делается запись в таблице 10 формуляра и наносятся знаки поверки:
	- в виде наклейки на лицевой панели генератора;

- в виде оттиска – на мастичные пломбы, закрывающуе доступ к винтам крепления верхней крышки корпуса генератора и в таблице 10 формуляра.

При этом, в столбец «Результаты поверки (калибровки)» таблицы 10 формуляра, вписывается значение цифрового идентификатора калибровочных данных и ПО, определенное при выполнении операций по п. 13.7.2 настоящего руководства по эксплуатации.

13.8.2. При отрицательных результатах поверки свидетельство о поверке аннулируется, знаки поверки гасятся и выдаётся извещение о непригодности.

25

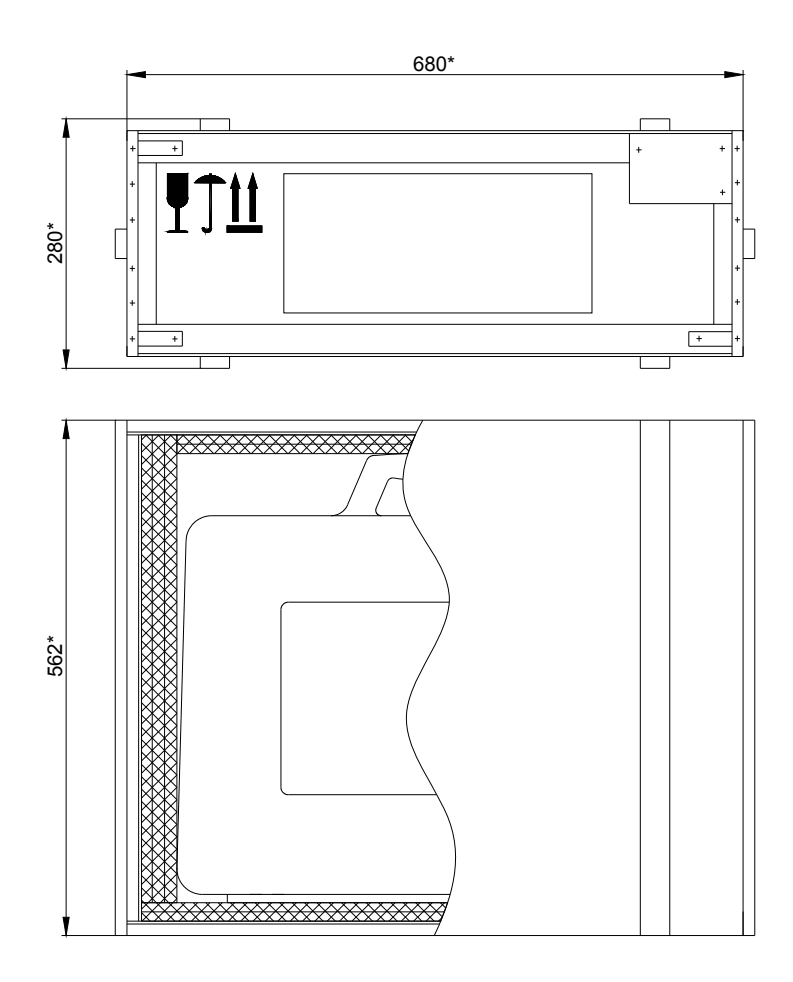

## <span id="page-26-0"></span>ГАБАРИТНЫЕ РАЗМЕРЫ ТРАНСПОРТНОЙ ТАРЫ

<span id="page-27-0"></span>ГАБАРИТНЫЕ РАЗМЕРЫ ТАБЕЛЬНОЙ УПАКОВКИ

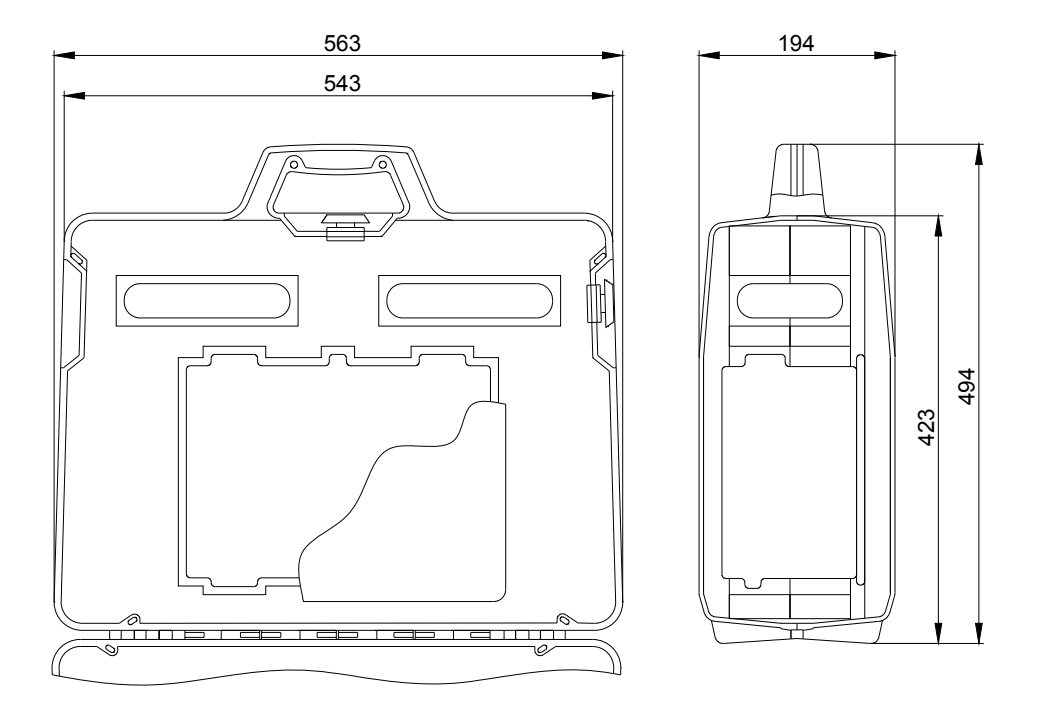

<span id="page-28-0"></span>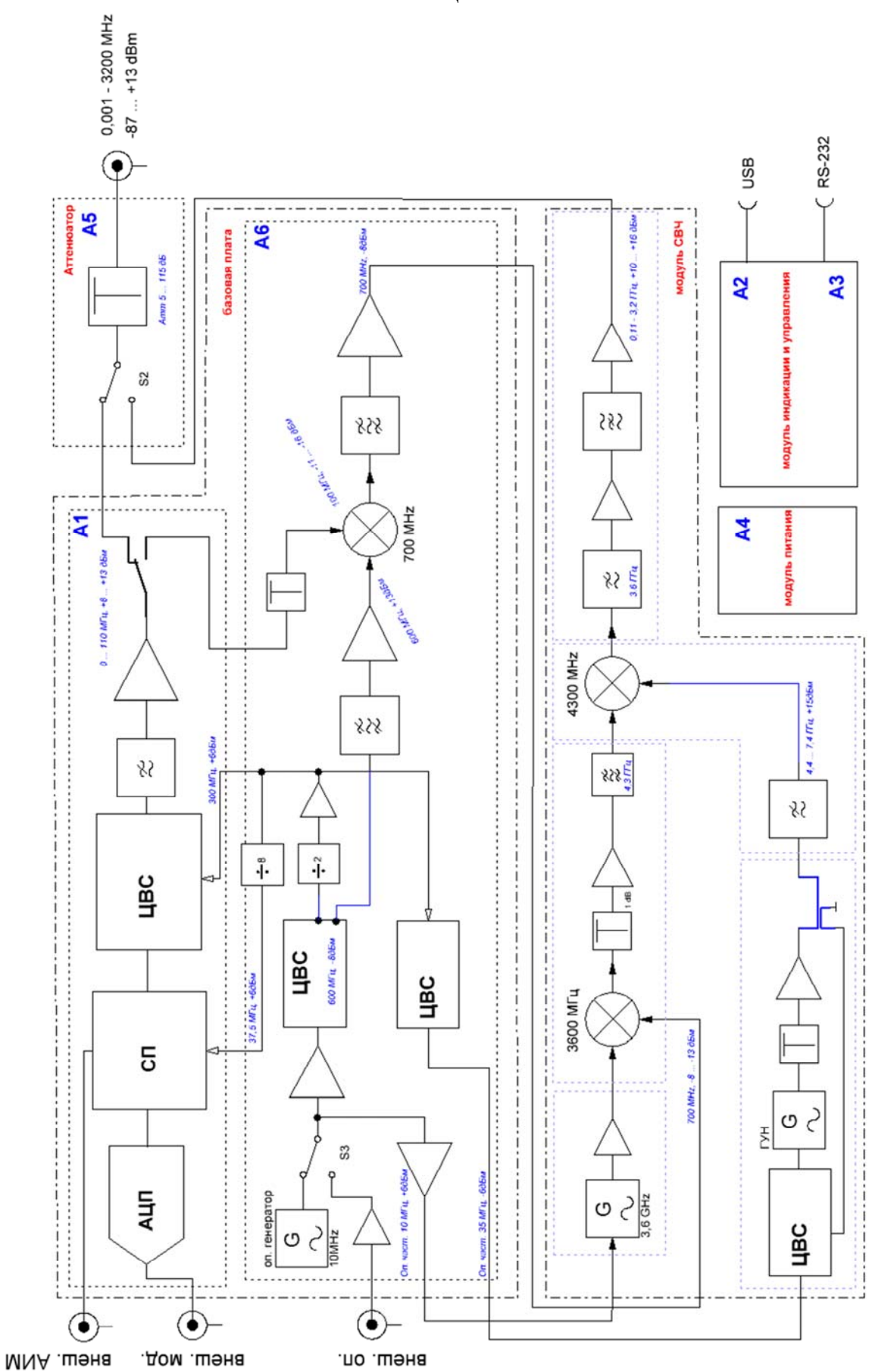

СХЕМА ЭЛЕКТРИЧЕСКАЯ ПРИНЦИПИАЛЬНАЯ ГЕНЕРАТОРА Г4-220А

# **Команды внешнего управления генератора Г4-220А**

<span id="page-29-0"></span>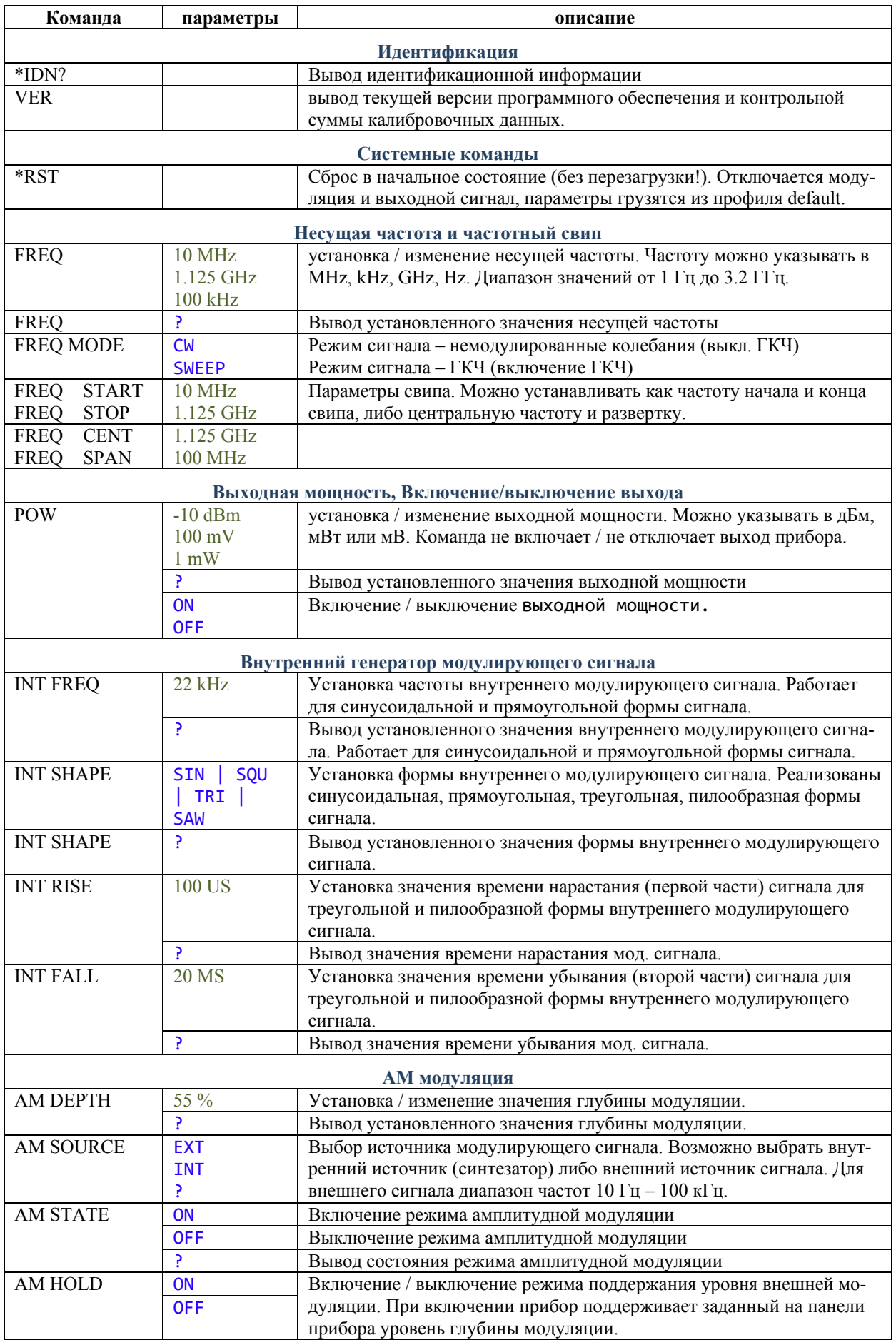

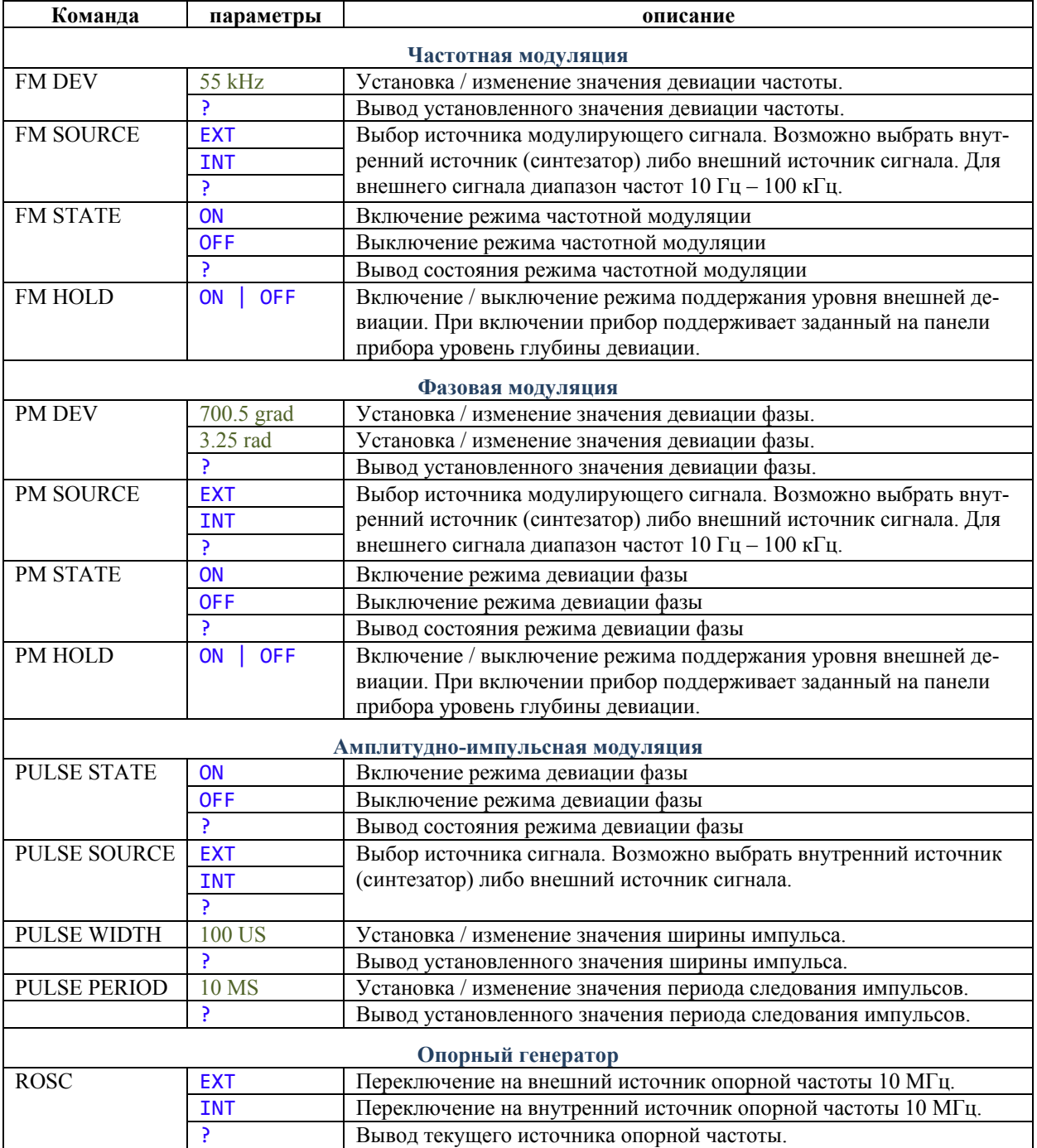

# <span id="page-31-0"></span>ЛИСТ РЕГИСТРАЦИИ ИЗМЕНЕНИЙ

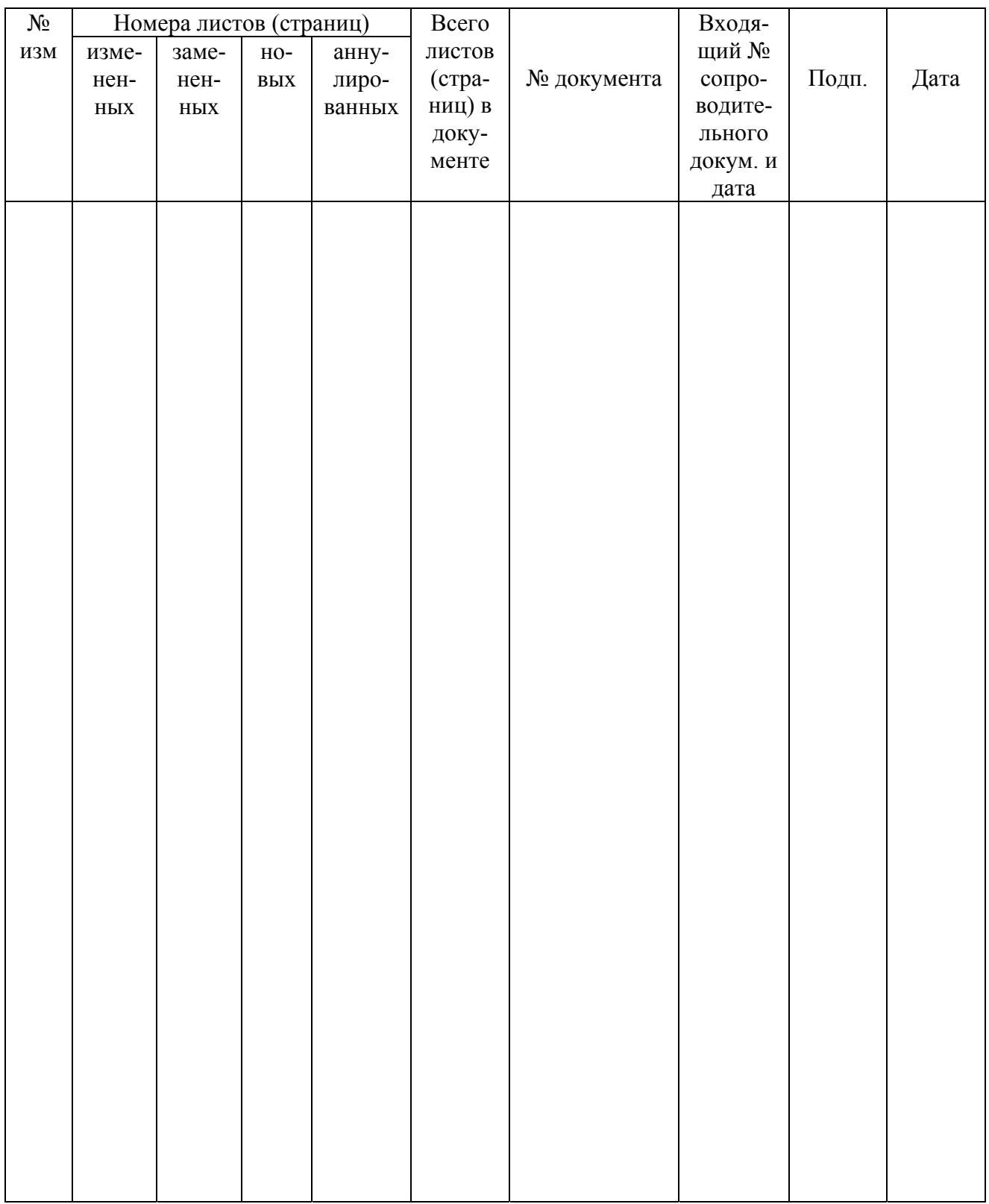